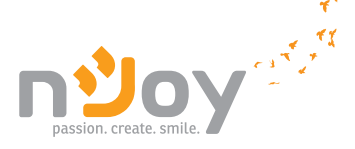

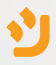

### Balder Series [User Manual](#page-1-0)

### PWUP-OL06KBA-AZ01B [Manual de utilizare](#page-27-0) PWUP-OL10KBA-AZ01B

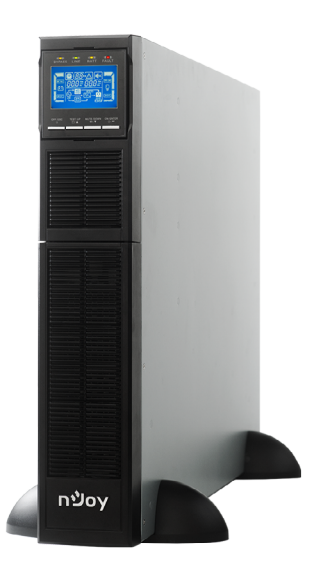

### <span id="page-1-0"></span>**Thank you** for purchasing our products!

Please read this manual before using the product.

*Focusing on quality at competitive prices, nJoy designs consumer products for a better and enjoyable way into the digital world.*

*This UPS will protect your electronic equipment from physical damage and will provide emergency battery backup power to prevent data loss in the event of power problems.*

The following models belong to the **Balder Series**:

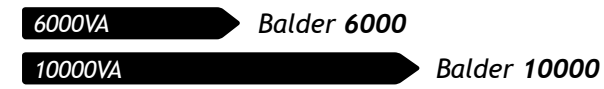

### Package Contents

- UPS Unit
- $\vee$  User Manual
- Warranty card  $\checkmark$
- Software CD
- $\vee$  USB Cable
- Rack mounting holders  $\checkmark$
- Tower mounting stand  $\checkmark$
- $\checkmark$  Screws

Connection cable between UPS and battery cabinet

**NOTE:** *If any of the above package content is missing or is damaged please contact the shop where you have bought the UPS from.* 

### Product Overview 2

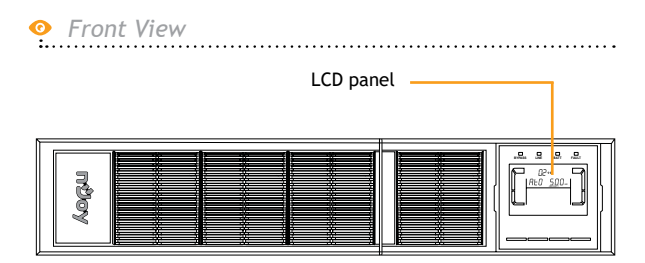

### *LCD Panel*

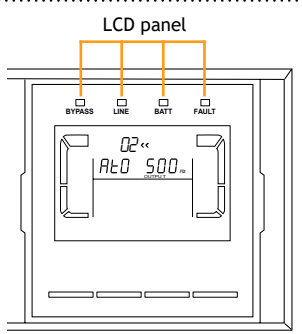

There are 4 LEDs on front panel to show the UPS working status:

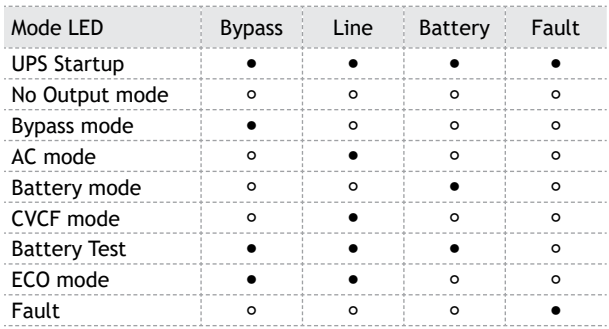

Note: ● *means LED is lighting, and* ● *means LED is faded.* 

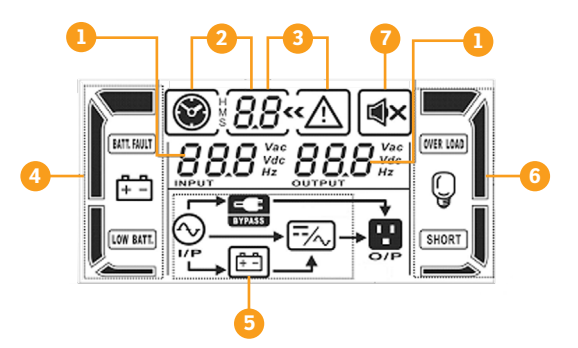

4. Battery info 5. Mode Operation Info

6. Load Info 7. Mute Operation

- 1. Input/output/battery voltage info
- 2. Backup time info
- 3. Warning and fault info

[English](#page-1-0)

### **Balder 6000 / 10000**

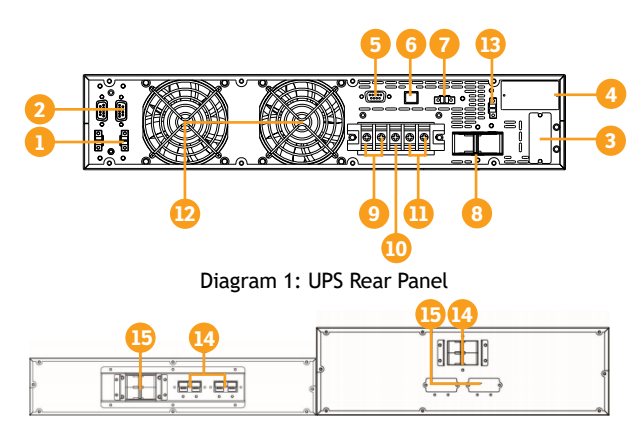

Diagram 2: 2U battery pack Diagram 3: 3U battery pack

- 
- 1. Share current port (only available for parallel model)
- 2. Parallel port (only available for parallel model)
- 3. External battery connector
- 4. Intelligent slot
- 5. RS-232 communication port
- 6. USB communication port
- 7. Emergency power off function connector (EPO connector)
- 8. Input circuit breaker 9. Output terminals
- 10.Ground
- 11.Input terminals
- 12.Cooling Fan
- 13. External maintenance bypass switch port
- 14. Battery pack output circuit breaker
- 15.External battery connector

### **Important Safety Warnings**

Please comply with all warnings and operating instructions in this manual strictly. Save this manual properly and carefully read the following instructions before installing the unit. Do not operate this unit before reading through all safety information and operating instructions carefully:

### **Transportation**

 $\rightarrow$  Please transport the UPS system only in the original package to protect against shock and impact.

### **Preparation**

- $\rightarrow$  Condensation may occur if the UPS system is moved directly from cold to warm environment. The UPS system must be absolutely dry before being installed. Please allow at least two hours for the UPS system to acclimate to the environment
- Do not install the UPS system near water or in moist environments.
- Do not install the UPS system where it would be exposed to direct sunlight or near heat sources.
- Do not block ventilation holes in the UPS housing.

### **Installation**

- Do not connect appliances or devices which would overload the UPS system (e.g. big motor-type equipment) to the UPS output sockets.
- $\rightarrow$  Place cables in such a way that no one can step on or trip over them.
- $\rightarrow$  Do not connect domestic appliances such as hair dryers to UPS output sockets.
- $\rightarrow$  The UPS can be operated by any individuals with no previous experience.
- $\rightarrow$  Do not block air vents in the housing of UPS. The UPS must be installed in a location with good ventilation. Ensure enough space on each side for ventilation.
- $\rightarrow$  The UPS can be installed only by qualified maintenance personnel.
- An appropriate disconnect device as short-circuit backup protection should be provided in the building wiring installation.
- An integral single emergency switching device which prevents further supply to the load by the UPS in any mode of operation should be provided in the building wiring installation.
- $\rightarrow$  Connect the ground before connecting to the building wiring terminal.
- Installation and Wiring must be performed in accordance with the local electrical laws and regulations.

### **Connection Warnings**

← There is no standard backfeed protection inside of the UPS. Please isolate the UPS before working according to Diagram 1. The isolation device must be able to carry the UPS input current.

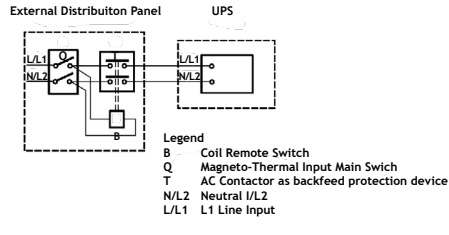

### **Diagram 1: External backfeed protection wiring**

- $\rightarrow$  This UPS should be connected with TN earthing system.
- The power supply for this unit must be singlephase rated in accordance with the equipment nameplate. It also must be suitably grounded.
- Use of this equipment in life support applications where failure of this equipment can reasonably be expected to cause the failure of the life support equipment or to significantly affect its safety or effectiveness is not recommended. Do not use this equipment in the presence of a flammable anesthetic mixture with air, oxygen or nitrous oxide.
- $\rightarrow$  Connect your UPS power module's grounding terminal to a grounding electrode conductor.
- $\rightarrow$  The UPS is connected to a DC energy source (battery). The output terminals may be live when the UPS is not connected to an AC supply.

### **Operation**

- $\rightarrow$  Do not disconnect the earth conductor cable on the UPS system or the building wiring outlet (shockproof socket outlet) during operations since this would cancel the protective earthing of the UPS system and of all connected loads.
- Due to the UPS is connected to batteries, its output sockets or output terminals block may be electrically live even if the UPS system is not connected to the building wiring outlet.
- $\rightarrow$  In order to fully disconnect the UPS system, first press the OFF/ESCbutton to disconnect the mains.
- $\rightarrow$  Prevent fluids or other foreign objects from entering the inside of the UPS system.

### **Maintenance, service and faults**

- $\rightarrow$  The UPS system operates with hazardous voltages. Repairs may be carried out only by qualified maintenance personnel.
- $\rightarrow$  Caution risk of electric shock. Even after the unit is disconnected from the mains (building wiring outlet), components inside the UPS system are still connected to the battery and electrically live and dangerous.
- $\rightarrow$  Before carrying out any kind of service and/or maintenance, disconnect the batteries and verify that no current is present and no hazardous voltage exists in the terminals of high capacitors such as BUS-capacitors.
- $\rightarrow$  Only persons who are adequately familiar with batteries and with the required precautionary measures may replace batteries and supervise operations. Unauthorized persons must be kept well away from the batteries.
- $\rightarrow$  Caution risk of electric shock. The battery circuit is not isolated from the input voltage. Hazardous voltages may occur between the battery terminals and the ground. Before touching, please verify that no voltage is present!
- Batteries may cause electric shock and have a high short-circuit current. Please take the precautionary measures specified in this manual and any other measures necessary when working with batteries: remove wristwatches, rings and other metal objects, use only tools with insulated grips and handles.
- $\rightarrow$  When changing batteries, install the same number and same type of batteries.
- Do not attempt to dispose of batteries by burning them. This could cause battery explosion. Do not open or destroy batteries. Escaping electrolyte can cause injury to the skin and eyes. It may be toxic.
- $\rightarrow$  Please replace the fuse only with the same type and amperage in order to avoid fire hazards.
- Do not dismantle the UPS system.

### **Installation**

**NOTE:** *Before installation, please inspect the unit. Be sure that nothing inside the package is damaged. Please keep the original package in a safe place for future use*

The UPS can protect your equipment from all power problems such as surges, spikes, blackouts, brownouts and line noise. When AC power is present, the Input circuit breaker is switched ON and the unit is turned on from the ON/ENTER button, the UPS will provide pure and stable AC power to the output. The UPS will also charge the battery in the on-line mode.

The UPS is simple to install and operate. Please read the following steps before connecting any equipments to this UPS:

**A. Rack - mount instalation**

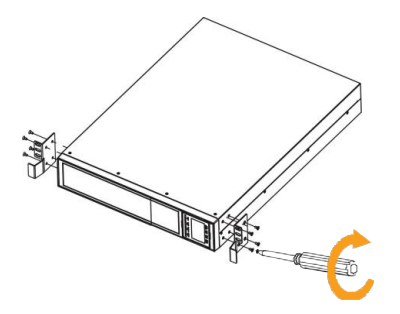

First fix the holders of the rack on the UPS.

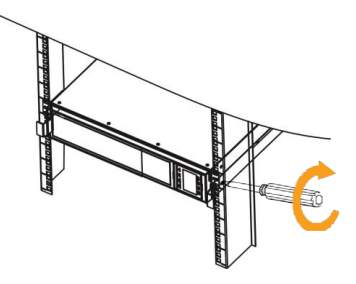

Then fix the UPS on the rack through the holders

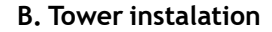

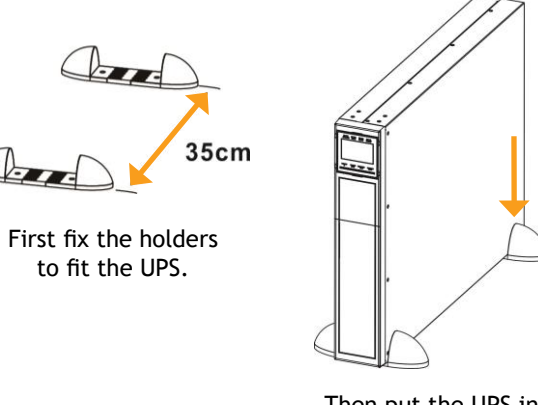

Then put the UPS in place.

### 4.1 Single UPS Installation

Installation and wiring must be performed in accordance with the local electric laws/regulations and execute the following instructions by professional personnel.

**Step 1.** Make sure the mains wire and breakers in the building are enough for the rated capacity of UPS to avoid the hazards of electric shock or fire.

**NOTE:** *Do not use the wall receptacle as the input power source for the UPS, as its rated current is less than the UPS's maximum input current. Otherwise the receptacle may be burned and destroyed.*

- **Step 2.** Switch off the mains switch in the building before installation.
- **Step 3.** Turn off all the connected devices before connecting to the UPS.
- **Step 4.** Prepare wires based on the following table:

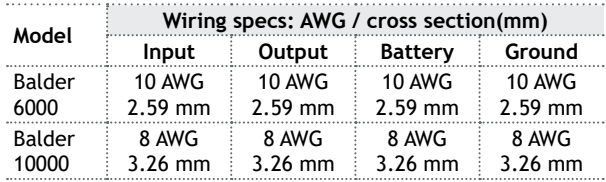

**NOTE:** *The cable for Balder 6000 should be able to withstand over 40A current. It is recommended to use 10AWG or thicker wire for safety and efficiency.*

*The cable for Balder 10000 should be able to withstand over 63A current. It is recommended to use 8AWG or thicker wire for safety and efficiency.*

*The selections for color of wires should be followed by the local electrical laws and regulations.*

**Step 5.** Remove the terminal block cover on the rear panel of UPS. Then connect the wires according to the following terminal block diagrams. Connect the ground wire first when making wire connection. Disconnect the earth wire last when making wire disconnection!

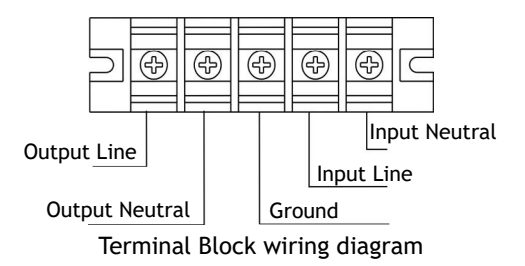

### **Step 6.** Put the terminal block cover back to the rear panel of the UPS.

**NOTE 1:** *Make sure that the wires are connected tightly to the terminals.* 

**NOTE 2:** *Please install the output breaker between the output terminal and the load, and the breaker should be qualified with leakage current protective function if necessary.*

### **WARNINGS**

- $\Theta$  Make sure the UPS is not turned on before installation. The UPS should not be turned on during wiring connection.
- Make sure a DC breaker or other protection device between UPS and external battery pack is installed. If not, please install it carefully. Switch off the battery breaker before installation.

**NOTE:** *Set the battery pack breaker in "OFF" position and then install the battery pack.*

### **WARNINGS**

- $\Theta$  Pay highly attention to the rated battery voltage marked on the rear panel. If you want to change the numbers of the battery pack, please make sure you modify the setting simultaneously. The connection with wrong battery voltage may cause permanent damage of the UPS. Make sure the voltage of the battery pack is correct.
- $\Theta$  Pay highly attention to the polarity marking on external battery terminal block, and make sure the correct battery polarity is connected. Wrong connection may cause permanent damage of the UPS.
- $\Theta$  Make sure the protective earth ground wiring is correct. The wire current spec, color, position, connection and conductance reliability should be checked carefully.
- $\Theta$  Make sure the utility input & output wiring is correct. The wire current spec, color, position, connection and conductance reliability should be checked carefully. Make sure the L/N site is correct, not reverse and short-circuited.

### 4.2 UPS Installation for Parallel System

If the UPS is only available for single operation, you may skip this section to the next.

### **Parallel system functional explanation**

The parallel system consists in a link of up to max. 3 units of Balder 6000/Balder 10000 UPS's and its main goal is to insure greater reliability for critical applications. Therefore, for such special applications, the reliability is increased by running 2 or 3 units in parallel. In case of failure of one unit, the applications is still properly powered by the other one or two units.

However, the total power rating of the parallel system will not multiply by the number of the units linked together. The software management of the units will still be done separately for each.

### **Parallel system installation**

- **Step 1.** Install and wire all the UPSs according to the section 4.1.
- **Step 2.** Connect the output wires of each UPS to an output breaker.
- **Step 3.** Connect all output breakers to a major output breaker. Then this major output breaker will directly connect to the loads.
- **Step 4.** Each UPS is connected to an independent battery pack.
- **Step 5.** Remove the cover of parallel share current cable port on the UPS, connect each UPS one by one with the parallel cable and share current cable, and then screw the cover back again.

**NOTE:** *The parallel system can not use only one battery pack. Otherwise, it will cause system permanent failure.*

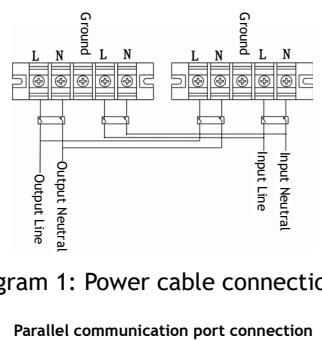

Diagram 1: Power cable connection

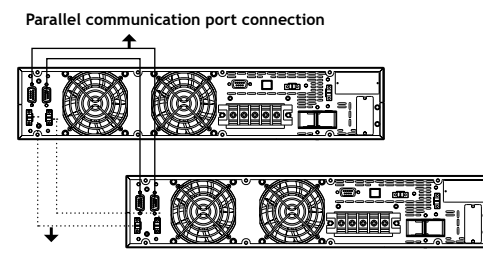

**Share current cable connection**

Diagram 1: Wiring diagram of parallel system

### 4.3 Software Installation

For optimal computer system protection, install UPS monitoring software to fully configure UPS shutdown: *<https://www.power-softwaredownload.com/viewpower.html>*

### **Communication Port Connection**

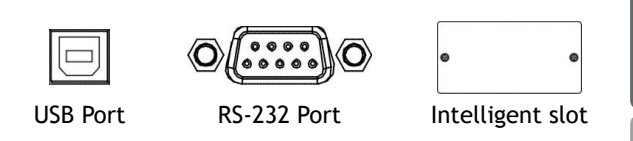

Communication port:

To allow for unattended UPS shutdown/start-up and status monitoring, connect the communication cable one end to the USB/RS-232 port and the other to the communication port of your PC. With the monitoring software installed, you can schedule UPS shutdown/ start-up and monitor UPS status through PC. The UPS is equipped with slot perfect for either SNMP or AS400 card. When installing either an SNMP or AS400 card in the UPS, it will provide advanced communication and monitoring options.

### 5.1 Button operations **Operations** 5 **BYPASS LINE BATT FAULT MANY** *02*

# **OFF/ESC** Test/Up Mute/Down ON/Fnt

### **ON/Enter Button**

- Turn on the UPS: Press and hold the button more than 0.5s to turn on the UPS.
- Enter Key: Press this button to confirm the selection in setting menu.

### **OFF/ESC Button**

- Turn off the UPS: Press and hold the button more than 0.5s to turn off the UPS.
- Esc key: Press this button to return to last menu in setting menu.

NOTE: *By pressing and holding the OFF/ESC button more than 0.5s the UPS enters bypass mode; to turn off UPS completely you need to open main Input circuit breaker (see section 2, Diagram 1: UPS Rear Panel).*

### **Test/Up Button**

- $\rightarrow$  Battery test: Press and hold the button more than 0.5s to test the battery while in AC mode, or CVCF mode.
- **→** UP key: Press this button to display next selection in setting menu.

### **Mute/Down Button**

- $\rightarrow$  Mute the alarm: Press and hold the button more than 0.5s to mute the buzzer. Please refer to section 5.3 for details.
- $\rightarrow$  Down key: Press this button to display previous selection in setting menu.

### **Test/Up + Mute/Down Button**

 Press and hold the two buttons simultaneous more than 1s to enter/escape the setting menu.

### 5.2 LCD Panel Indicators

### **Display Function**  *Remaining backup time information* **Indicates battery discharge time in** numbers. *H: hours, M: minutes, S: seconds Warning & Fault information* Indicates that the specified warning and  $\alpha$ /! fault occurs. **8** 8 Indicates the fault codes, and the codes are listed in details in section 3-9. *Mute operation*  dŊx **Indicates that the UPS alarm is disabled.** *Input/Output & Battery information Indicates the output voltage, frequency*  **Vac** Н *or battery voltage.* **Hdc Hz** *Vac: output voltage, Vdc: battery voltage, Hz:*  **OUTPUT** *frequency Load information* Indicates the load level by 0-25%, 26-  $\Omega$ 50%, 51-75%, and 76-100%. **OVER LOAD** Indicates overload. **SHORT** Indicates the load or the output is short.

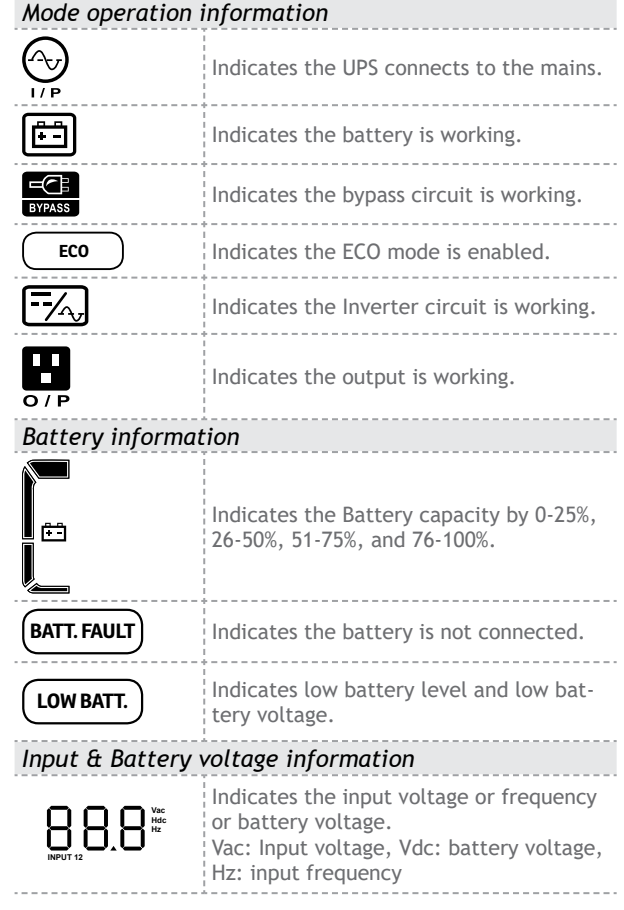

### 5.3 Audible Alarm Indicators

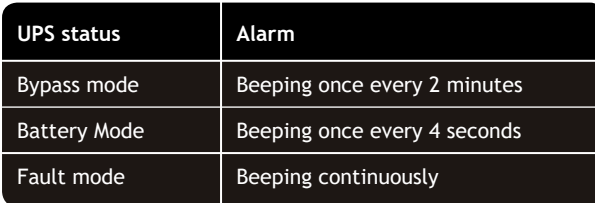

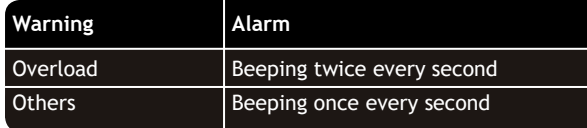

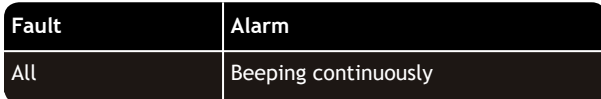

### 5.4 LCD display wordings index

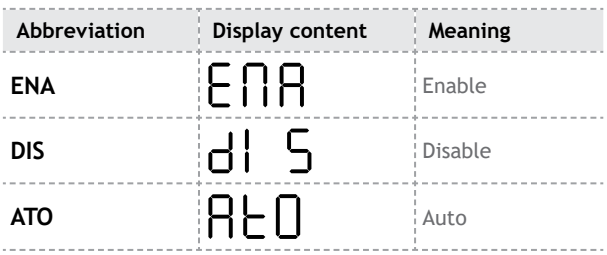

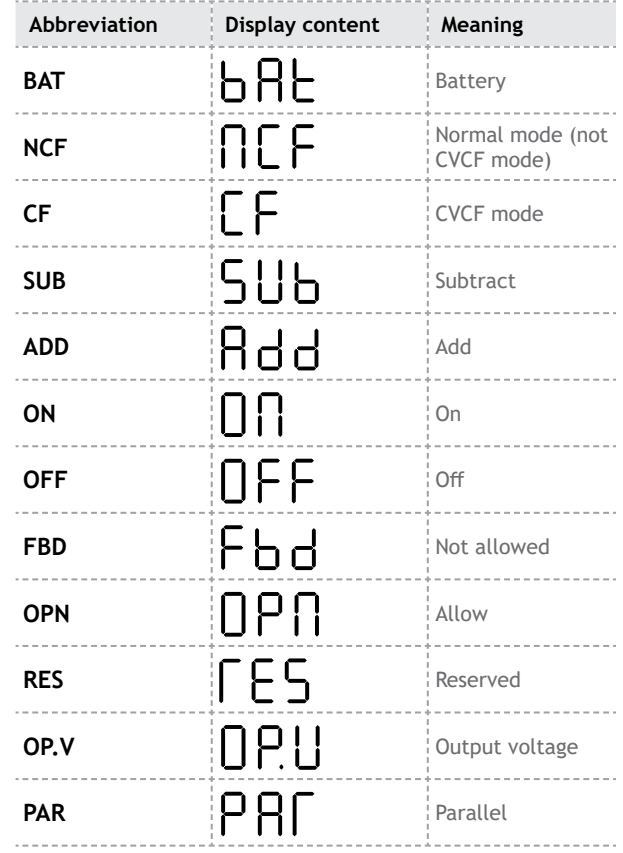

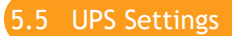

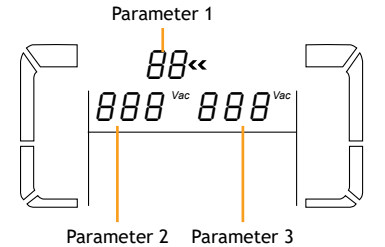

There are three parameters to set up the UPS. Refer to following diagram.

- Parameter 1: *For program alternatives. There are 16 programs to set up. Refer to the table below.*
- Parameter 2 and 3: *The settings options or values for each program.*

**NOTE:** *Most of Balder UPS parameters can be set-up only on Bypass mode (see below table); please be sure you are in Bypass mode and then press and hold Test/Up + Mute/Down Buttons simultaneous more than 1s to enter the setting menu (see section 5.1 for details).*

### Programs available list for parameter 1:

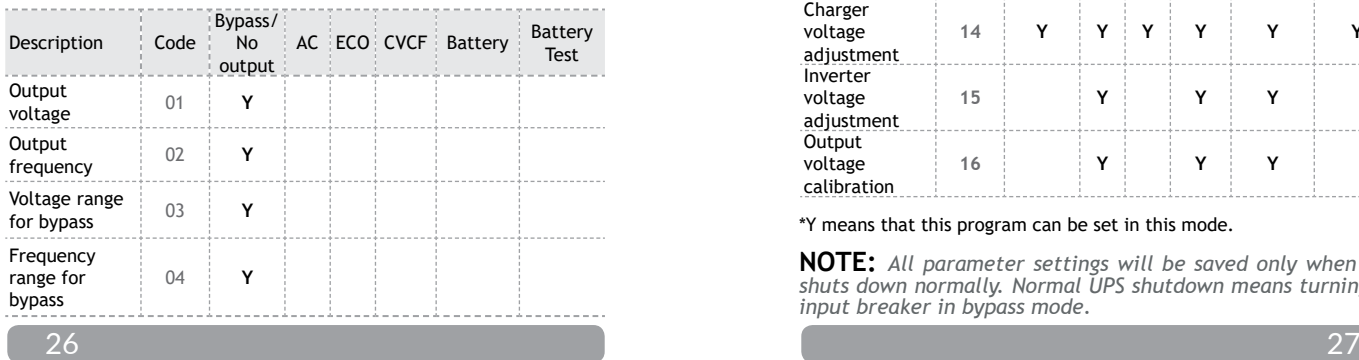

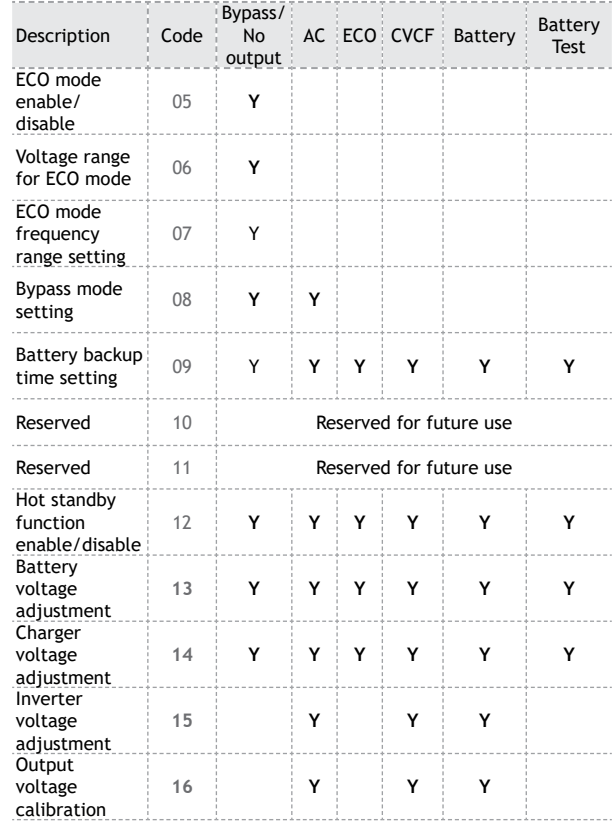

\*Y means that this program can be set in this mode.

**NOTE:** *All parameter settings will be saved only when UPS shuts down normally. Normal UPS shutdown means turning off input breaker in bypass mode.*

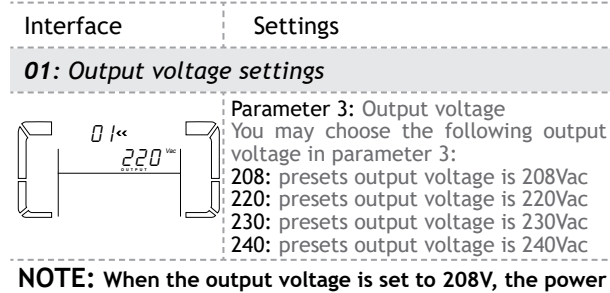

**of the UPS is de-rated to 90%***.*

### *02: Output frequency*

### 60 Hz, CVCF mode

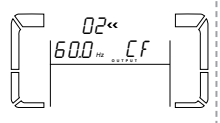

Parameter 2: Output Frequency Setting the output frequency as follows: 50.0Hz: The output frequency is setting  $:$  for 50.0Hz.

60.0Hz: The output frequency is setting for 60.0Hz.

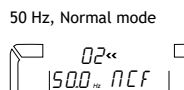

*ח*⊋∞ *A 0 500 F Hz*

**OUTPUT**

ATO: If selected, output frequency will be decided according to the latest normal utility frequency. If it is from 46Hz to 54Hz, the output frequency will be 50.0Hz. If it is from 56Hz to 64Hz, the output frequency will be 60.0Hz. ATO is default setting.

Parameter 3: Frequency mode

 $\Box$  Setting output frequency at CVCF mode or not CVCF mode. You may choose following two options in parameter 3: CF: Setting UPS to CVCF mode. If selected, the output frequency will be fixed at 50Hz or 60Hz according to setting in parameter 2. The input frequency could be from 46Hz to 64Hz.

NCF: Setting UPS to normal mode (not CVCF mode). If selected, the output frequency will synchronize with the input frequency within 46~54 Hz at 50Hz or within 56~64 Hz at 60Hz according to setting in parameter 2. If 50 Hz selected in parameter 2, UPS will transfer to battery mode when input frequency is not within 46~54 Hz. If 60Hz selected in parameter 2, UPS will transfer to battery mode when input frequency is not within 56~64 Hz. *\*If Parameter 2 is ATO, the Parameter 3* 

*will show the current frequency.*

### **NOTE:** If the UPS is set to CVCF mode, the bypass function will be disabled automatically. *When used in CVCF mode, the power of the UPS is de-rated to 60%.*

*But when a single UPS without parallel function is powered on with mains and before the UPS finished the startup, there will be a few seconds of voltage pulse (same as the input voltage) on the bypass output. For the UPS with parallel function, this pulse situation won't happen.*

### *03: Voltage range for bypass*

Parameter 2: Set the acceptable low  $\Box$  voltage for bypass. Setting range is from  $\eta$ <sub>3</sub> 110V to 209V and the default value is 176 \*\* 264 \* 110V.  $\frac{1}{2}$ Parameter 3: Set the acceptable high voltage for bypass. Setting range is from 231V to 276V and the default value is 264V.

ATO

### *04: Frequency range for bypass*

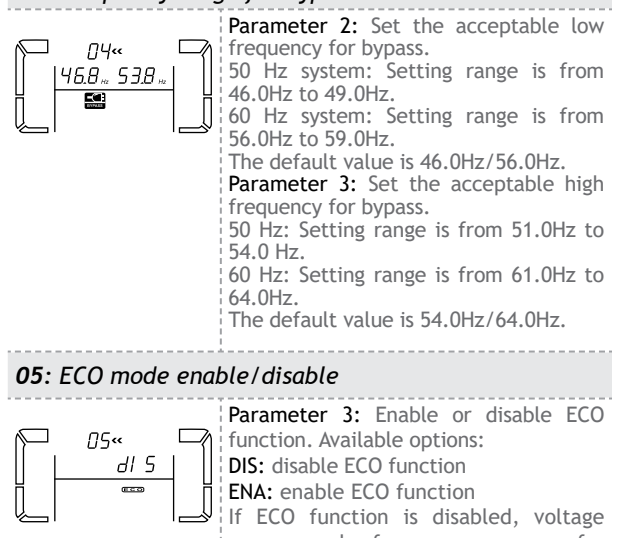

range and frequency range for ECO mode still can be set, but it is meaningless unless the ECO function is enabled.

### *06: Voltage range for ECO mode*

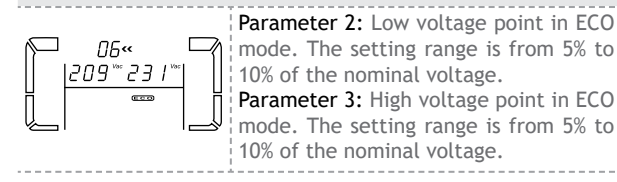

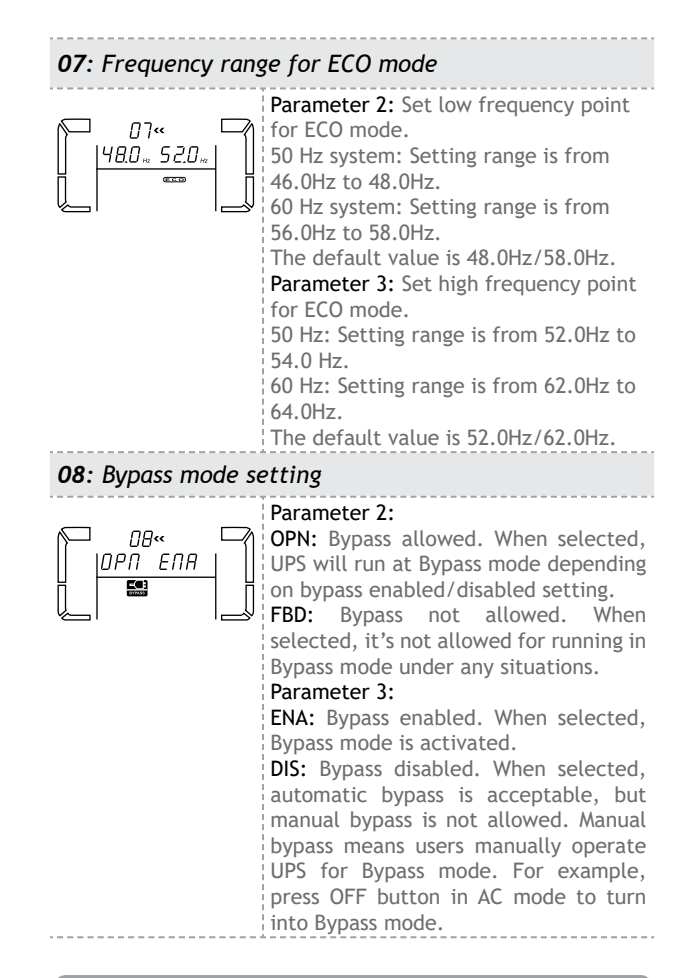

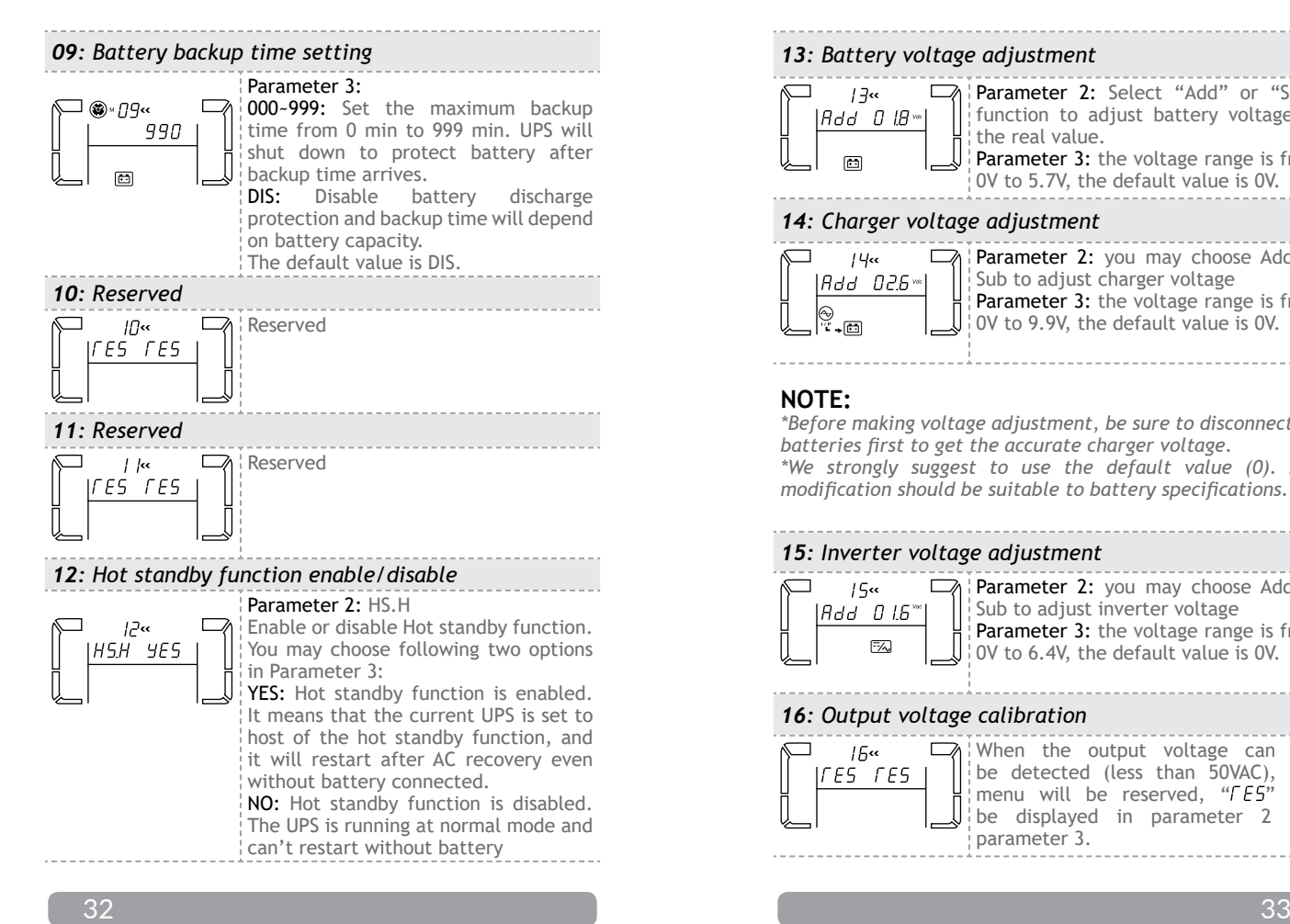

### *13: Battery voltage adjustment*

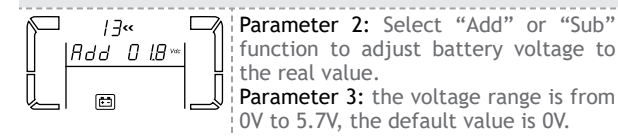

### *14: Charger voltage adjustment*

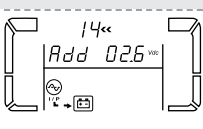

Parameter 2: you may choose Add or Sub to adjust charger voltage Parameter 3: the voltage range is from 0V to 9.9V, the default value is 0V.

### **NOTE:**

*\*Before making voltage adjustment, be sure to disconnect all batteries first to get the accurate charger voltage. \*We strongly suggest to use the default value (0). Any modification should be suitable to battery specifications.*

### *15: Inverter voltage adjustment*

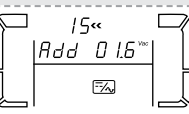

Parameter 2: you may choose Add or Sub to adjust inverter voltage Parameter 3: the voltage range is from 0V to 6.4V, the default value is 0V.

### *16: Output voltage calibration*

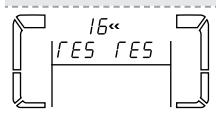

all When the output voltage can not be detected (less than 50VAC), this menu will be reserved, "FE5" will be displayed in parameter 2 and parameter 3.

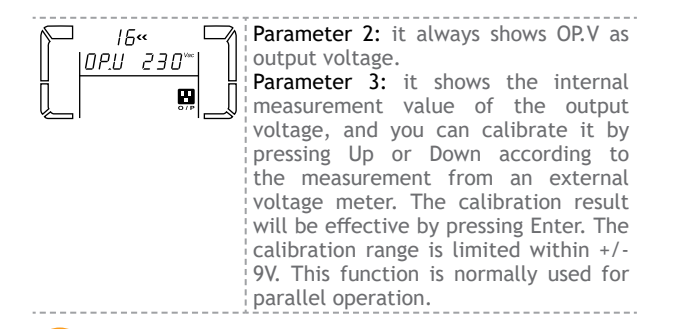

### 5.6 Operating Mode and Status Description

If parallel UPS systems are successfully set up, it will show one more screen with "PAR" in parameter 2 and be assigned number in parameter 3 as below parallel screen diagram. The master UPS will be default assigned as "001" and slave UPSs will be assigned as either "002" or "003". The assigned numbers may be changed dynamically in the operation;

### *• AC mode*

When the input voltage is within acceptable range, UPS will provide pure and stable AC power to output. The UPS will also charge the battery at AC mode.

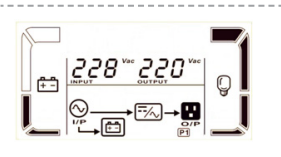

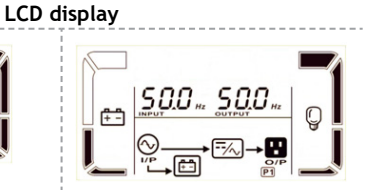

### *• ECO mode (Efficiency Corrective Optimizer)*

When the input voltage is within voltage regulation range and ECO mode is enabled, UPS will bypass voltage to output for energy saving.

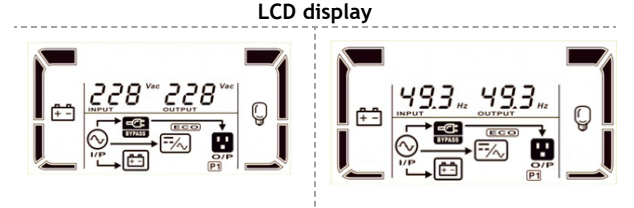

### *• CVCF mode*

When input frequency is within 46 to 64Hz, the UPS can be set at a constant output frequency, 50 Hz or 60 Hz. The UPS will still charge battery under this mode. When used in CVCF mode, the power of the UPS is de-rated to 60%.

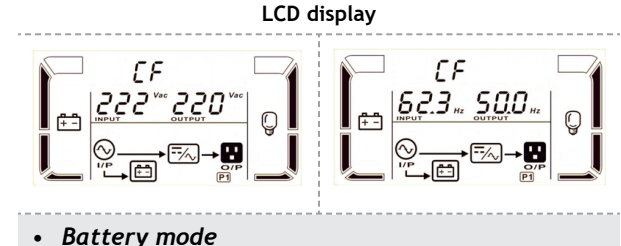

When the input voltage is beyond the acceptable range or power failure, UPS will backup power from battery and alarm will beep every 4 seconds.

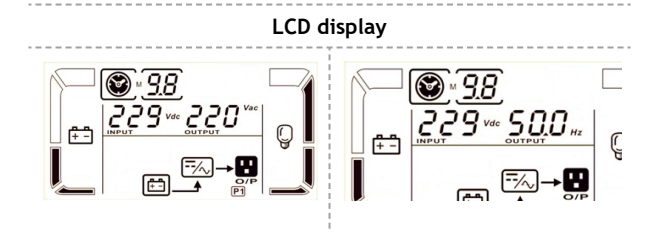

### *• Bypass mode*

When the input voltage is beyond the acceptable range or power failure, UPS will activate backup power from battery and alarm will beep every 4 seconds.

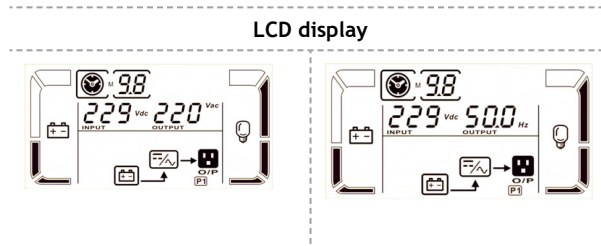

### *• Battery Test*

When UPS is in AC mode or CVCF mode, press "Test" key for more than 0.5s. Then the UPS will beep once and start "Battery Test". The line between I/P and inverter icons will blink to remind users. This operation is used to check the battery status.

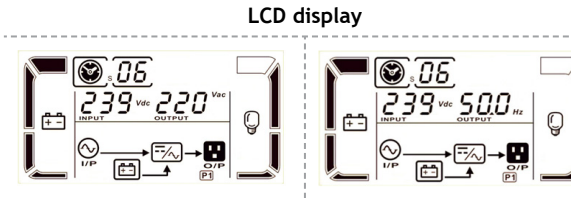

### *• Fault status*

When UPS has fault happened, it will display fault messages in LCD panel.

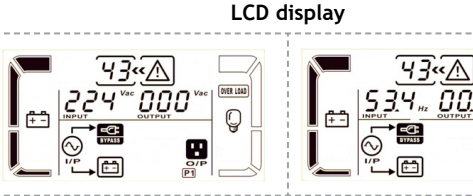

 $\frac{1}{\mathbb{E}[\mathbf{r}]}$ 

### 5.7 Faults Reference Code

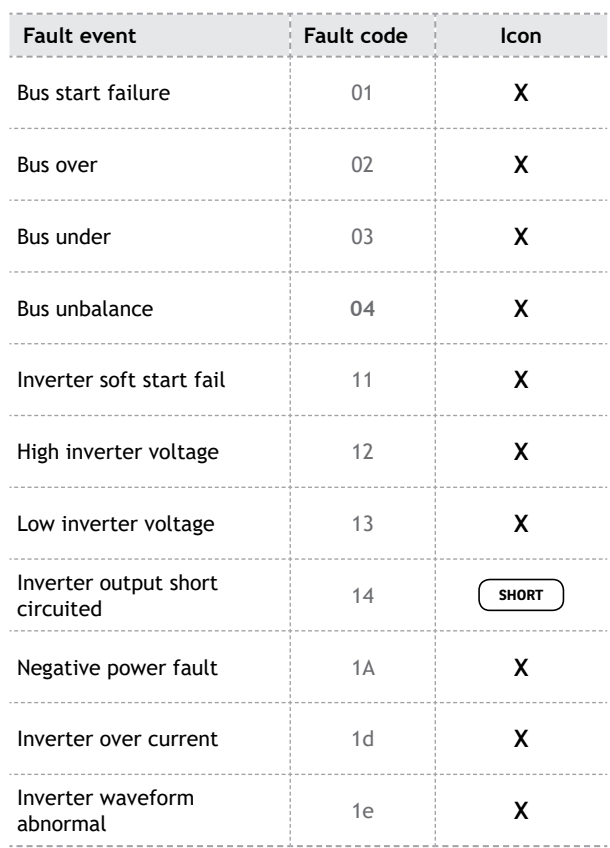

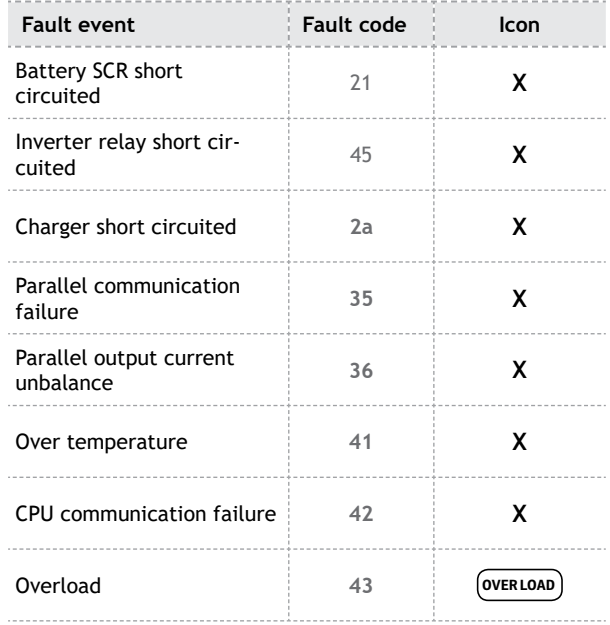

### 5.8 Warning indicator

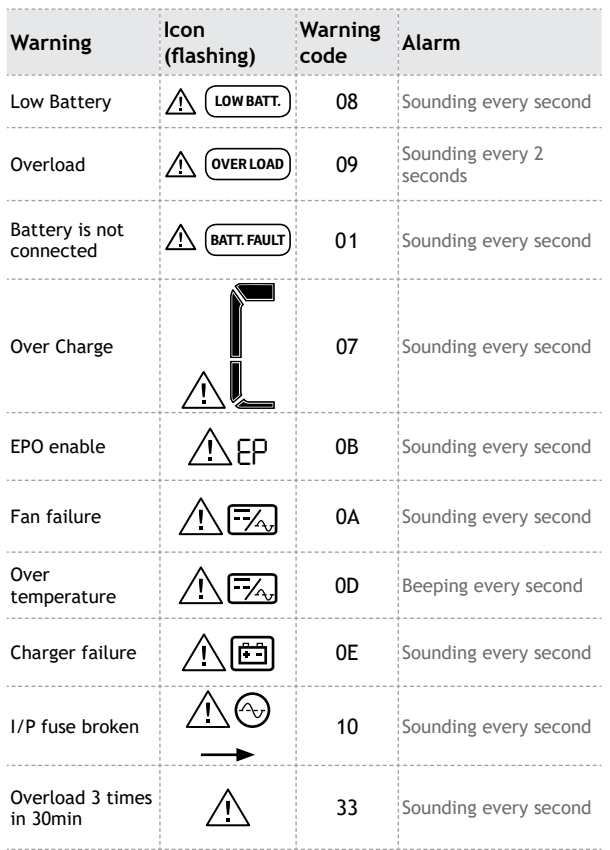

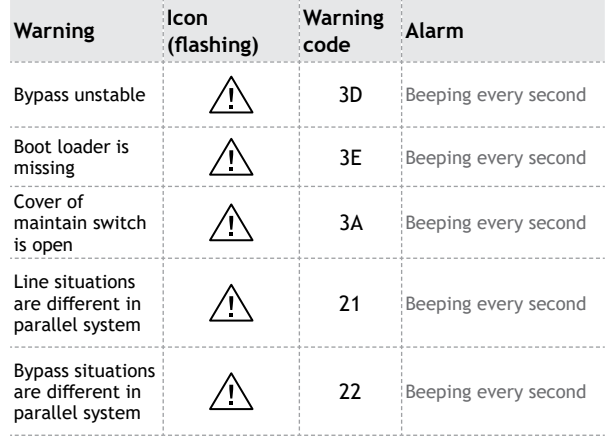

### 5.9 Single UPS Operation

### 5.9.1 Operation of changing battery numbers

- **Step 1.** This operation is only available for professional or qualified technicians.
- **Step 2.** Turn off the UPS. If the load couldn't be cut off, you should remove the cover of maintenance bypass switch on the rear panel and turn the maintenance switch to "BPS" position first.
- **Step 3.** Switch off the input breaker, and switch off the battery breaker.
- **Step 4.** Remove the cabinet cover and disconnect battery wire for standard model

Charging board

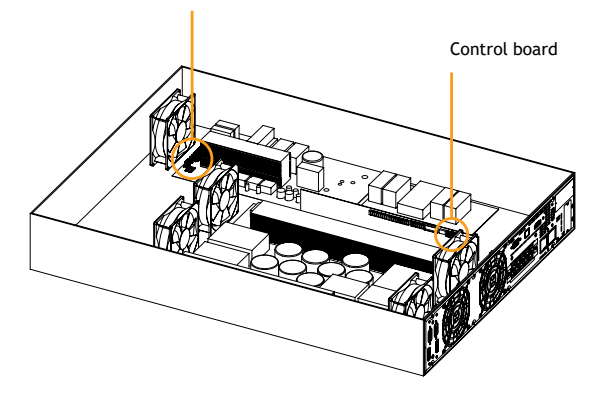

**Step 5.** Then, modify the jumper on the control board to set the battery numbers as below table:

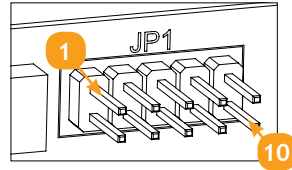

Jumpers on the control board

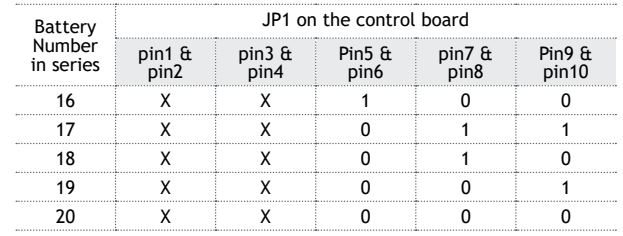

**NOTE:** *0 = no jumper; 1 = connect with jumper; x = the pins are for other functions.*

### **Step 6.** Modify the battery pack to meet the setting number in control board carefully.

**NOTE:** *Most of Balder UPS's require only setting the number of batteries, not the charging voltage and charging current; please use below section only if your UPS has charging voltage and charging current jumpers available.*

Step 1. There are 5 jumpers on the charger board. Please refer to the below table to modify charger voltage based on the number of batteries on battery cabinet.

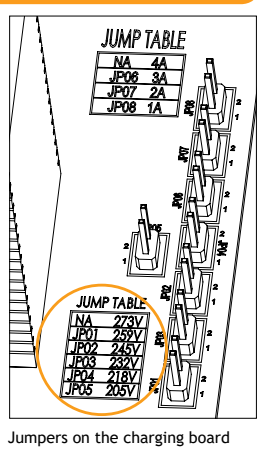

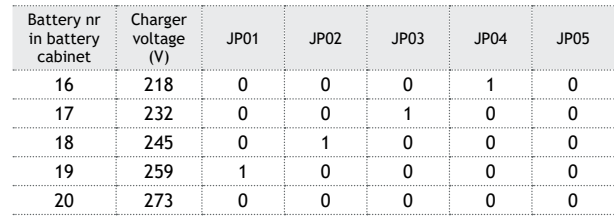

**NOTE:** *0 = no jumper; 1 = connect with jumper.*

**Step 2.** After completing the above steps, put the cover back, switch on the battery breaker for long-run model and switch on the input breaker. Then, the UPS will enter Bypass mode. If the UPS is in maintenance Bypass mode, turn the maintenance switch to "UPS" position and then turn on the UPS.

### 5.9.2 Operation of changing charging voltage:  $\overline{5.9.3}$  Operation of changing charging current:

- **Step 1.** This operation is only available for professional or qualified technicians.
- **Step 2.** Turn off the UPS. If the load couldn't be cut off, you should remove the cover of maintenance bypass switch on the rear panel and turn the maintenance switch to "BPS" position first.
- **Step 3.** Switch off the input breaker, and switch off the battery breaker.
- **Step 4.** Remove the cabinet cover, and disconnect battery wire for standard model.

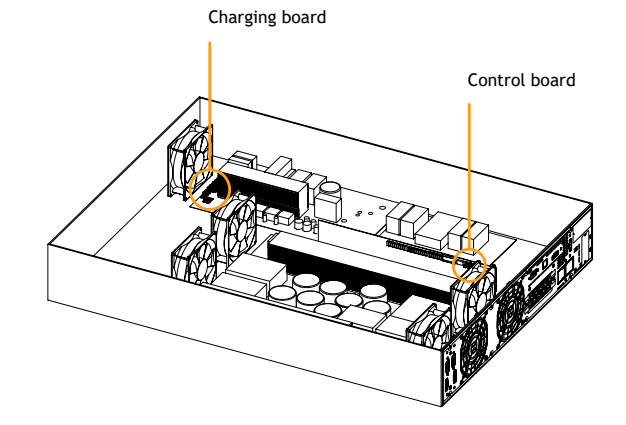

**Step 5.** Then modify the jumpers on the charger board to set the charging current (refer to table below). Be careful that the maximum charge current should not exceed the battery accepted charging current.

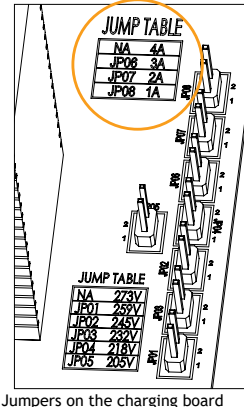

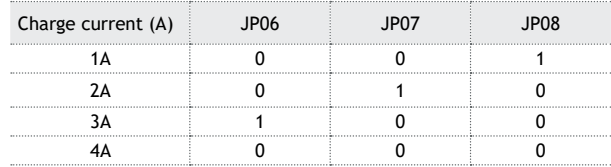

**NOTE:** *0 = no jumper; 1 = connect with jumper.*

### **IMPORTANT!**

The charging current must be adjusted according to the number of battery cabinets attached to the UPS:

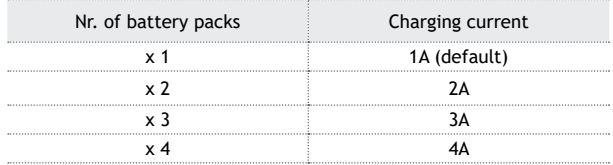

### 5.10 Parallel UPS operation

5.10.1 Parallel system initial startup

First of all, please make sure all of the UPSs are parallel models and have the same configuration.

- Step 1. Turn on each UPS to AC mode respectively. Then, measure the output voltage of each UPS to check if the voltage difference between actual output and setting value is less than 1.5V (typical 1V) with multimeter. If the difference is more than 1.5V, please calibrate the voltage by configuring inverter voltage adjustment (Refer to Program 15) in UPS settings. the If voltage difference remains more than 1.5V after calibration, please contact your local distributor or service center for help.
- **Step 2.** Calibrate the output voltage measurement by configuring output voltage calibration (Refer to Program 16) in UPS settings to make sure the error between real output voltage and the detected value of UPS is less than 1V.
- **Step 3.** Turn off each UPS. Then, follow the wiring procedure in section 4.2.
- **Step 4.** Remove the cover of parallel share current cable port on the UPS, connect each UPS one by one with the parallel cable and share current cable, and then screw the cover back.

### 5.10.2 Turn on the parallel system in AC mode

- **Step 1.** Turn on the input breaker of each UPS. After all UPSs enter to bypass mode, measure the voltage between output L1 of each UPS with multimeter. If the voltage difference is less than 1V, that means all connections are correct. Otherwise, please check if the wirings are connected correctly.
- **Step 2.** Turn on the output breaker of each UPS. Before turning on each UPS in turns, check if PARXXX is displayed in each UPS sequentially. If no "PARXXX" exists in any UPS, please check if the parallel cables are connected correctly.
- **Step 3.** Turn on each UPS in turns. After a while, the UPSs will enter to AC mode synchronously and then, the parallel system is completed.

### 5.10.3 Turn on the parallel system in Battery mode

**Step 1.** Turn on the battery breaker and output breaker of each UPS.

**NOTE:** *It's not allowed to share one battery pack for longrun UPSs in parallel system. Each UPS should be connected to its battery pack.* 

- **Step 2.** Turn on any UPS. A few seconds later, the UPS will enter to battery mode.
- **Step 3.** Press the "ON" button to set up the power supply for another UPS, check if "PARXXX" is displayed.

 If not, please check if the parallel cables are connected correctly. Then turn on another UPS. A few seconds later, the UPS will enter into battery mode and add to the parallel system.

**Step 4.** If you have the third UPS, follow the same procedure like above. Then, the parallel system is complete.

### 5.10.4 Add one new unit into the parallel system

- **Step 1.** You cannot add one new unit into the parallel system when the whole system is running. You must cut off the load and shutdown the system.
- **Step 2.** Make sure all of the UPS are the parallel mode, and follow the wiring referred to in section 4.2.
- **Step 3.** Install the new parallel system refering to the previous section.

5.10.5 Remove one unit from the parallel system

There are two methods to remove one unit from the parallel system:

### **First method:**

- **Step 1.** Press the "OFF" key twice and each time should last for more than 0.5s. Then, the UPS will enter into bypass mode without output.
- **Step 2.** Turn off the output breaker of this unit, and then turn off the input breaker of this unit.
- **Step 3.** After it shuts down, you can turn off the battery breaker and remove the parallel cable and share current cable. Then, remove the unit from the parallel system.

### **Second method:**

- **Step 1.** If the bypass is abnormal, you cannot remove the UPS without interruption. You must cut off the load and shut down the system.
- **Step 2.** Make sure the bypass setting is enabled in each UPS and then turn off the running system. All UPS's will transfer to Bypass mode. Remove all the maintenance bypass covers and set the maintenance switches from "UPS" to "BPS". Turn off the input breakers and battery breakers.
- **Step 3.** Remove the UPS that you want.
- **Step 4.** Turn on the input breaker of the remaining UPS's and the system will transfer to Bypass mode.
- **Step 5.** Set the maintenance switches from "BPS" to "UPS and put the maintenance bypass covers back. Turn on the remaining UPSs and finish the parallel system connection.

### **WARNINGS**

- $\Theta$  Before turning on the parallel system to activate inverter, make sure that all unit's maintenance switch at the same position.
- $\Theta$  When parallel system is turned on to work through inverter, please do not operate the maintenance switch of any unit.

### 6 Troubles and solutions

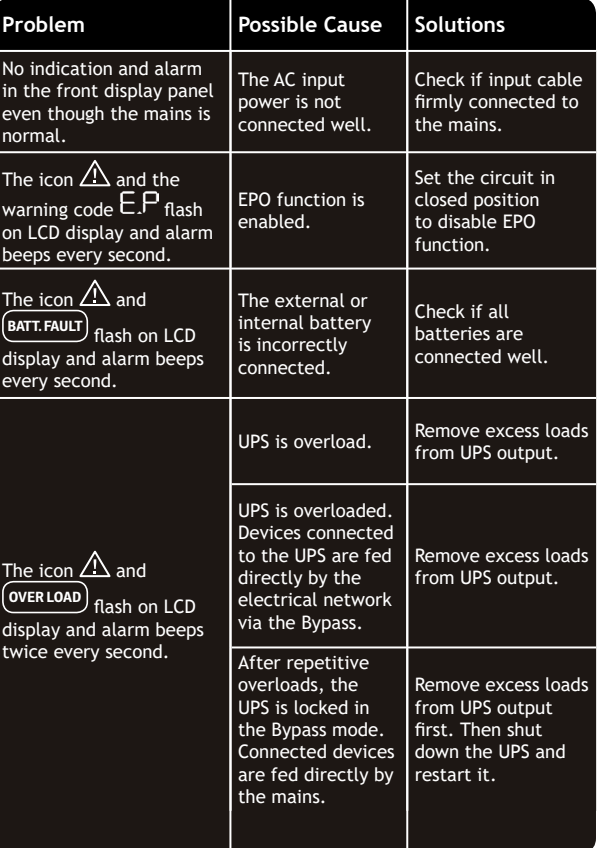

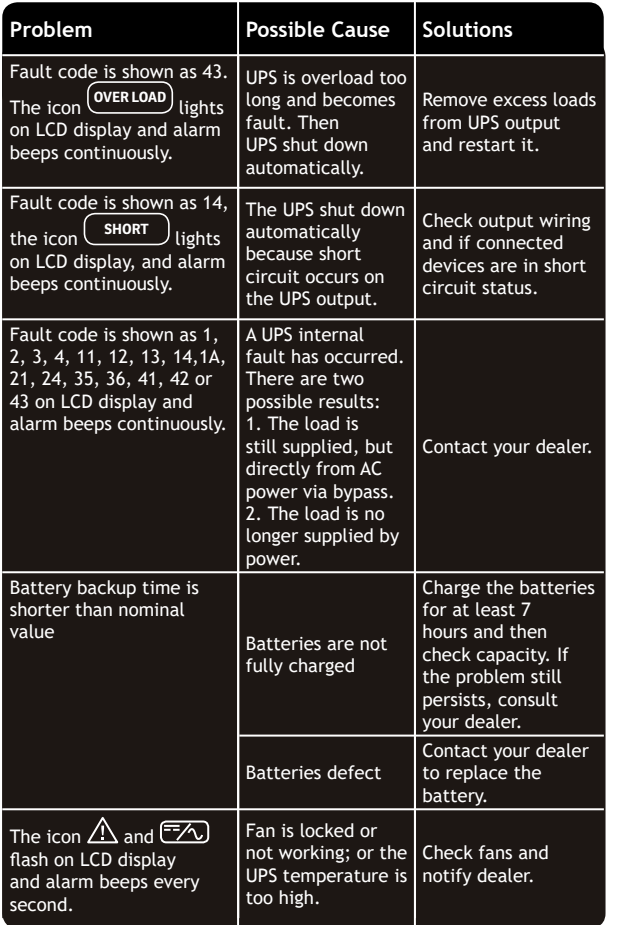

The product meets the following standards:

### **\* Safety**  IEC/EN 62040-1 **\* EMI** Conducted Emission IEC/EN 62040-2 Category C3 Radiated Emission IEC/EN 62040-2 Category C3 **\* EMS** ESD IEC/EN 61000-4-2 Level 4 RS IEC/EN 61000-4-3 Level 3 EFT IEC/EN 61000-4-4 Level 4 SURGE IEC/EN 61000-4-5 Level 4 CS IEC/EN 61000-4-6 Level 3 Power-frequency<br>Magnetic field IEC/EN 61000-4-8 Level 4 To Standards<br>
Ne product meets the following stands<br>
Ne Safety<br>
IEC/EN 62040-1<br>
Ne Conducted Emission IEC/EN 62040-2<br>
Radiated Emission IEC/EN 62040-2<br>
Ne RS<br>
ESD IEC/EN 61000-4-2<br>
RS IEC/EN 61000-4-3<br>
SURGE IEC/EN 61000-4

### **WARNINGS**

This is a product for commercial and industrial application in the second environment-installation restrictions or additional measures may be needed to prevent disturbances.

### **Mulțumim** pentru că ați ales produsele noastre!

Vă rugăm citiți manualul de utilizare înainte de a pune în funcțiune acest produs.

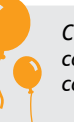

*Concentrându-ne pe calitate la preţuri competitive, construim produse pentru consumatori în ideea unei interacţiuni cât mai plăcute cu lumea digitală.*

*UPS-ul vă protejează echipamentele electronice de daune fizice și oferă o baterie de rezervă pentru a preveni pierderile de date în cazul întreruperilor accidentale ale energiei electrice.*

Urmatoarele modele fac parte din **Seria Balder:**

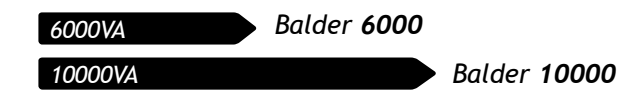

<span id="page-27-0"></span>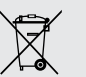

### **Disposal of Old Electrical & Electronic Equipment**

*(Applicable in the European Union and other European countries with separate collection systems)*

This symbol on the product or on its packaging indicates that this product shall not be treated as household waste.

Instead it shall be handed over to the applicable collection point for the recycling of electrical and electronic equipment.

By ensuring this product is disposed of correctly, you will help prevent potential negative consequences for the environment and human health, which could otherwise be caused by inappropriate waste handling of this product.

The recycling of materials will help to conserve natural resources.

# [Română](#page-27-0)

### Conținutul pachetului

- Unitate UPS  $\checkmark$
- Manual de utilizare
- Certificat de garanție  $\checkmark$
- CD cu Software  $\boldsymbol{\checkmark}$
- Cablu USB
- Suporți pentru montarea în rack
- Suporți pentru montarea verticală  $\checkmark$
- Suruburi  $\checkmark$
- Cablu pentru conectarea UPS-ului cu  $\checkmark$ cabinetul de baterii

**NOTĂ:** *În situația în care oricare din articolele incluse în cutie lipsesc sau sunt deteriorate vă rugăm să contactați unitatea de unde ați achiziționat UPS-ul.* 

### Prezentarea produsului

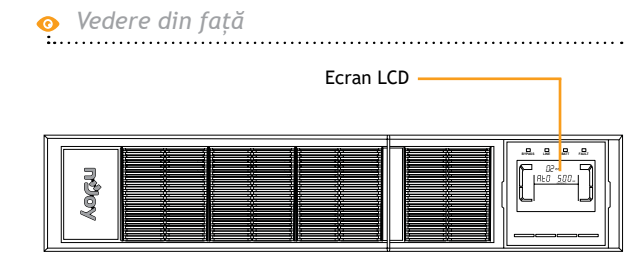

### *Ecran LCD*

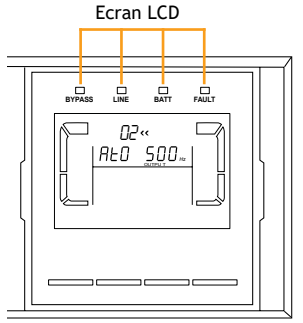

Ecranul LCD poate fi rotit în poziția corespunzătoare pentru citirea ușoară a afișajului. Cele 4 leduri indică starea unității UPS:

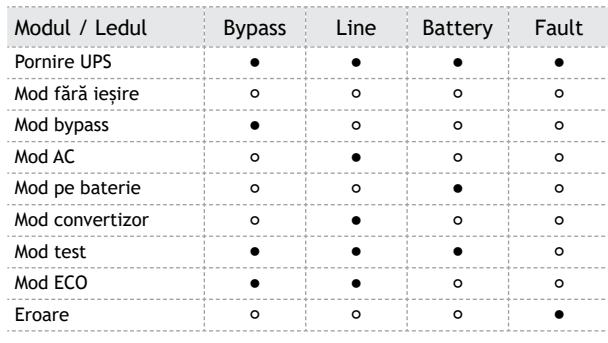

**NOTĂ:** ● *led aprins și* ● *led stins.* 

2

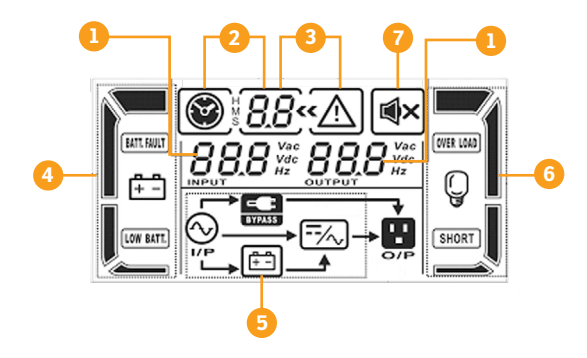

- 1. Informații tensiuni de intrare/ieșire/baterii
- 2. Informații timp de backup (rămas)
- 3. Informații avertizări și erori
- 4. Informații privitoare la baterii
- 5. Informații privitoare la modul de operare
- 6. Informații privind sarcina pe ieșire
- 7. Operare fără difuzor (mut)

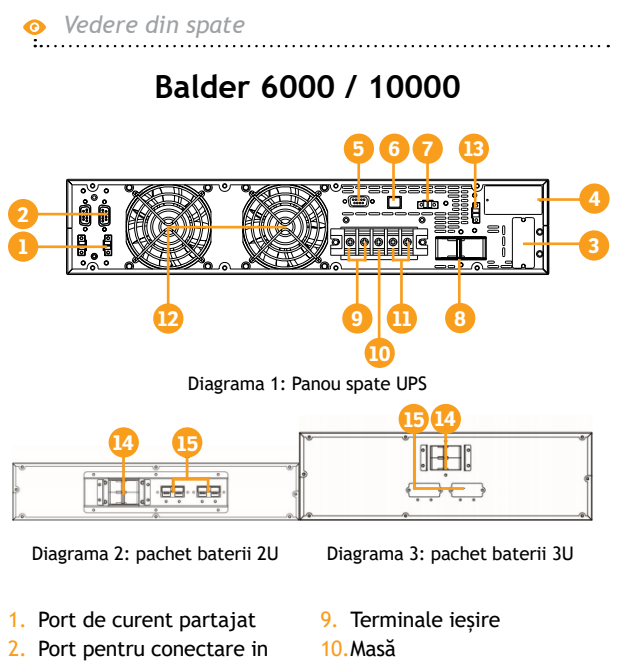

paralel

urgență) 8. Întrerupător intrare

3. Conector baterie externă 4. Slot extensie inteligent 5. Port comunicație RS-232 6. Port comunicație USB 7. Conector EPO (oprire de

- 11.Terminale intrare
- 12.Ventilator de răcire
- 13. Port comutatoare regim de mentenanță
- 14. Întrerupător ieșire pachet de baterii
- 15.Conector baterii externe

[Română](#page-27-0)

[English](#page-1-0)

# [Română](#page-27-0)

### 3 Avertizări de siguranță

Vă rugăm să respectați toate avertismentele și instrucțiunile de utilizare din acest manual. Păstrați acest manual în mod corespunzător și citiți cu atenție următoarele instrucțiuni înainte de instalarea aparatului. Nu folosiți această unitate înainte de a citi toate instrucțiunile de siguranță și de utilizare cu atenție:

### **Transport**

 Vă rugăm să transportați sistemul UPS numai în ambalajul original pentru a-l proteja împotriva șocurilor.

### **Pregătire**

- Condensul poate apărea dacă sistemul UPS este mutat dintr-un mediu rece în unul cald. Sistemul UPS trebuie să fie uscat înainte de a fi instalat. Vă rugăm să alocați cel puțin două ore pentru ca sistemul UPS să se aclimatizeze cu mediul unde doriți să îl instalați.
- Nu instalați sistemul UPS lângă apă sau în medii umede.
- Nu instalați sistemul UPS acolo unde ar fi expus la lumina directă a soarelui sau în apropierea surselor de încălzire.
- Nu blocați orificiile de ventilație ale carcasei UPS-ului.

### **Instalare**

- Nu conectați aparate sau dispozitive care ar suprasolicita sistemul UPS (de exemplu: motoare de putere mare) la mufele de ieșire UPS.
- $\rightarrow$  Instalați cablurile în așa fel încât nimeni să nu calce pe ele.
- $\rightarrow$  Nu conectati aparate de uz casnic, cum ar fi uscătoare de păr la prizele de ieșire UPS.
- UPS-ul poate fi folosit de orice persoană, fără a necesita nicio experiență anterioară.
- ← Conectați sistemul UPS numai la o priză cu împământare, care trebuie să fie ușor accesibilă și aproape de sistemul UPS.
- $\rightarrow$  Vă rugăm să folositi numai cabluri de alimentare testate VDE și cu marcaj CE (de exemplu: cablul de alimentare de la computer) pentru a conecta sistemul UPS la rețeaua electrică a clădirii.
- $\rightarrow$  Vă rugăm să folositi numai cabluri de alimentare testate VDE și cu marcaj CE pentru a conecta sarcinile la sistemul UPS.
- $\rightarrow$  Conectati împământarea înainte de legarea sistemului la circuitul clădirii.
- $\rightarrow$  Sistemul UPS trebuie instalat doar de personal calificat.

# [Română](#page-27-0)

### **Avertizări privind conectarea**

 În interiorul sistemului UPS nu există implementat un sistem de protecție reactivă. Vă rugăm să izolați UPS-ul înaintea punerii in funcțiune conform diagramei 1. Dispozitivul izolant trebuie să poată suporta curentul de intrare al UPS-ului.

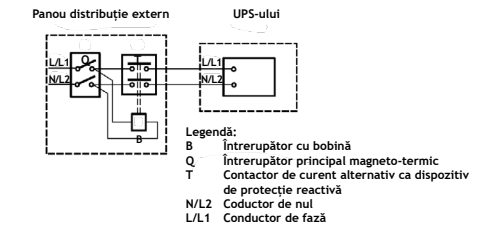

**Diagrama1: Conectarea sistemului cu protecție reactivă**

- $\rightarrow$  Sistemul UPS trebuie conectat cu împământare tip TN (nul la pământ).
- $\rightarrow$  Sursa de tensiune utilizată cu sistemul UPS trebuie sa fie una monofazică de putere nominală, corespunzătoare modelului echipamentului UPS. Totodată, și aceasta trebuie să fie corect legată la pământ.
- Nu este recomandată utilizarea acestui echipament în aplicații de susținere a vieții. Nu utilizați acest echipament în prezența amestecurilor inflamabile, precum și a celor anestezice formate din aer, oxigen și protoxid de azot.
- Sistemul UPS este conectat la o sursă de curent continuu (baterii). Terminalele de ieșire pot fi sub tensiune și când sursa de intrare (de curent alternativ) nu este conectată.

### **Operare**

- $\rightarrow$  Nu deconectați cablul de alimentare de la sistemul UPS sau de la priza clădirii în timpul utilizării, deoarece acest lucru ar anula împământarea de protecție a sistemului UPS și a tuturor sarcinilor conectate.
- $\rightarrow$  Sistemul UPS are propria sursă de curent intern (baterii). Prizele de ieșire sau terminale de ieșire pe categorii pot fi încărcate electric, chiar dacă sistemul UPS nu este conectat la sistemul electric al clădirii.
- $\rightarrow$  Pentru a deconecta complet sistemul UPS, apăsați întâi butonul OFF/Enter pentru a deconecta sursa de alimentare.
- $\rightarrow$  Nu lăsați să ajungă în interiorul unității UPS niciun obiect străin sau lichide.

### **Întreținere, Service și Defecte**

- Sistemul UPS funcționează cu tensiuni periculoase. Reparațiile pot fi efectuate numai de către personalul de întreținere calificat.
- $\rightarrow$  Atenție risc de șoc electric. Chiar și după ce aparatul este deconectat de la rețeaua electrică, componentele din interiorul sistemului UPS sunt încă conectate la baterie și sunt încărcate electric și periculoase.
- $\rightarrow$  Înainte de a efectua orice fel de service și / sau întretinere, deconectați bateriile și verificați să nu existe curent sau tensiune periculoasă în terminalele condensatorului de mare capacitate, cum ar fi condensatorul BUS.
- La schimbarea bateriilor, instalați același număr și același tip de baterii.
- Nu încercați să distrugeți bateriile prin arderea lor. Acest lucru poate cauza explozia bateriilor.
- Nu deschideți sau distrugeți bateriile. Scurgerea de electrolit poate provoca leziuni la nivelul pielii și ochilor, totodată acesta este foarte toxic.
- Vă rugăm să înlocuiți siguranța numai cu același tip de siguranță și amperaj pentru a evita pericolele de incendiu.
- Nu dezasamblați sistemul UPS.

### **Instalare**

**NOTĂ:** *: Înainte de instalare inspectati unitatea. Fiți siguri că nimic din interiorul pachetului nu este stricat. Țineti pachetul original într-un loc sigur pentru o utilizare ulterioară.*

UPS-ul vă poate proteja echipamentul de toate problemele legate de tensiunea electrică cum ar fi: suprasarcini, fluctuații de tensiune, căderi de tensiune și zgomotul de pe rețea. Când curentul este prezent la rețeaua de alimentare și comutatorul (ON/Enter) este pornit (poziția ON) UPS-ul își încarcă bateria și asigură echipamentului energia necesară funcționării direct de la rețea.

UPS-ul este simplu de folosit și de instalat. Urmați pașii de mai jos înainte de a conecta echipamentul la UPS:

**A. Montarea în rack**

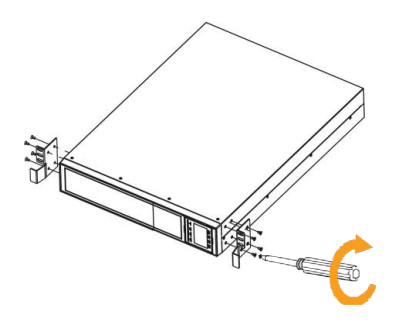

Mai întâi fixați suporții rack-ului pe UPS

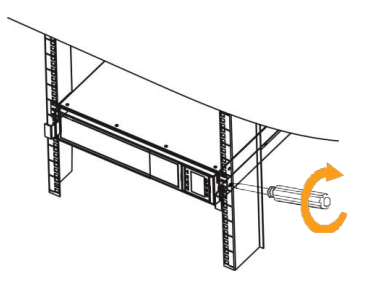

Apoi fixați UPS-ul în rack cu ajutorul șuruburilor.

### **B. Instalare verticală**

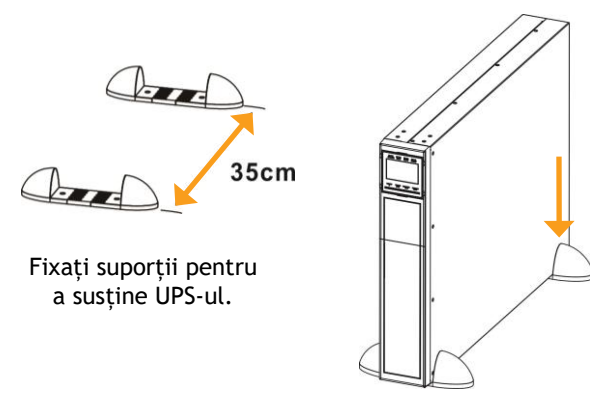

Apoi fixați UPS-ul în suporții

### 4.1 Instalare UPS în regim autonom

Instalarea și conectarea trebuie să fie făcute în conformitate cu normele electrice în vigoare și execuția să fie efectuată de personal calificat.

**Pasul 1.** Asigurați-vă asupra capacității cablurilor și întrerupătoarelor existente în sistemul electric al clădirii raportat la capacitatea UPS-ului pentru a evita riscurile de electrocutare sau incendiu.

**NOTĂ:** *Nu folosiți prizele de perete ca sursă de intrare pentru UPS, deoarece curentul maxim suportat de acestea este inferior celui absorbit de UPS. În caz contrar, prizele ar putea fi deteriorate/arse.*

- **Pasul 2.** Deconectați întrerupătorul/siguranța principală a clădirii înaintea atașării cablurilor.
- **Pasul 3.** Opriți toate echipamentele înaintea conectării lor la UPS.
- **Pasul 4.** Pregătiți și utilizați conductori electrici conform tabelului:

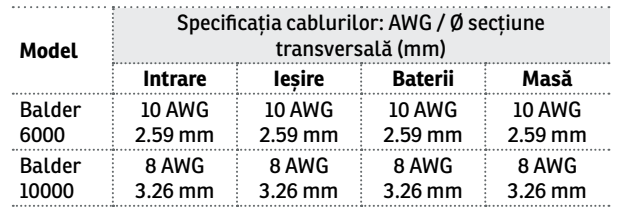

**NOTĂ:** *Cablurile pentru Balder 6000 trebuie să reziste la curenți de peste 40A. Este recomandată utilizarea cablurilor cu diametrul de min. 2.59 mm*

*Cablurile pentru Balder 10000 trebuie să reziste la curenți de peste 63A. Este recomandată utilizarea cablurilor cu diametrul de min. 3.26 mm*

**Pasul 5.** Îndepărtați capacul blocului de terminalele aflat pe panoul din spate al UPS-ului. Apoi conectați cablurile corespunzător schemei de mai jos. Prima dată conectați împământarea atunci când executați conexiunile. Deconectați cablul de împământare ultimul atunci când executați deconectarea UPS-ului.

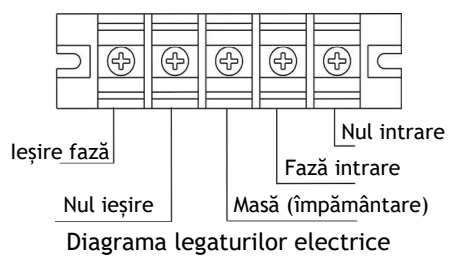

**Pasul 6.** Reamplasați capacul blocului de terminale pe panoul din spate al UPS-ului.

**NOTA 1:** *Cablurile trebuie să fie conectate în mod ferm în terminale.* 

**NOTA 2:** *Vă rugăm să instalați întrerupătorul de ieșire între teminalele de ieșire și sarcină, iar întrerupatorul să prezinte funcție de protecție la curenți de fugă, după caz.*

### **A** ATENTIE!

- Asigurați-vă că UPS-ul nu va fi pornit înaintea instalării. În niciun caz UPS-ul nu trebuie pornit înaintea finalizării conexiunilor.
- $\Theta$  Asigurați-vă că între UPS și pachetul de baterii externe este montat un întrerupator. Deconectați pachetul de baterii externe înainte de instalare.

**NOTĂ:** *Comutați întrerupatorul în poziția oprit (OFF) și apoi instalați pachetul de baterii.*

### **A** ATENTIE!

- $\Theta$  Rețineți cu grijă valoarea tensiunii bateriilor, înscrisă pe panoul din spate. Dacă doriți să schimbați numărul pachetelor de baterii este important să modificați simultan setările în mod corespunzător. Conectarea sistemului la o tensiune a bateriilor incorectă poate duce la distrugerea permanentă a UPS-ului.
- $\Theta$  Aveti grijă să conectati corect din punct de vedere al polarității terminalele blocului de baterii. Schimbarea polarității poate defecta sistemul UPS.
- $\Theta$  Aveti grijă ca împământarea să fie corect conectată. Verificați parametrii cablului, culoarea, poziția, conexiunea acestuia.
- Asigurați-vă asupra corectitudinii conectării la rețeaua de tensiune. Verificați parametrii cablurilor, culorile, poziția, modul de conectare. Îndeosebi verificați corecta poziționare a fazei și a nulului, având grijă să nu le conectați invers sau în scurt circuit.

### 4.2 Instalarea UPS-ului în mod de conectare paralelă

Dacă sistemul este disponibil pentru utilizare autonomă (un singur UPS), puteți sări peste acest paragraf.

### **Explicații privind funcționarea sistemului paralel**

Sistemul paralel constă în legarea între ele a maximul 3 unități UPS Balder 6000/Balder 10000, în scopul asigurării creșterii fiabilității sistemului utilizat la aplicații critice. De aceea, pentru asemenea aplicații speciale, fiabilitatea este crescută prin utilizarea în paralel a 2 sau 3 unități. În cazul defectării uneia din ele, aplicația este în continuare susținută energetic de celălalt sau, după caz, de celelalte două unități UPS.Cu toate acestea, puterea totală disponibilă la ieșire a sistemului paralel nu se va înmulți cu numărul de unități interconectate. Managementul software se va face în continuare separat pe fiecare UPS în parte.

### **Instalarea sistemului paralel**

- **Pasul 1.** Instalați fiecare UPS conform secțiunii 4.1 a manualului.
- **Pasul 2.** Conectați cablurile de ieșire a fiecărui UPS la un întrerupator.
- **Pasul 3.** Conectați toate întrerupătoarele la un întrerupator general. Acest întrerupator general conectați-l apoi la sarcină.
- **Pasul 4.** Conectați fiecare UPS la câte un pachet de baterii, în mod independent.
- **Pasul 5.** Îndepărați capacul portului de partajare a curentului de pe panoul UPS-urilor, conectați fiecare UPS în parte cu cablul paralel precum și cu cablul de curent partajat, și reamplasați capacul.

**NOTĂ:** *Sistemul paralel nu poate utiliza un singur pachet de baterii, acest lucru cauzând o defectare permanentă a sistemului.*

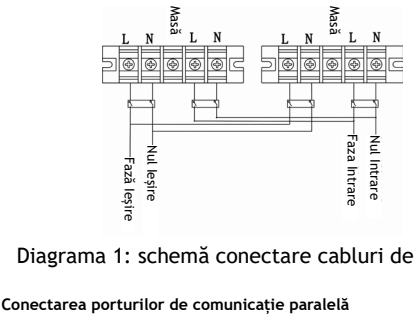

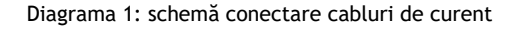

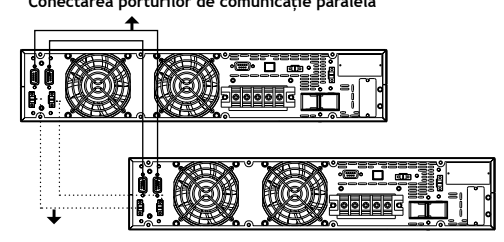

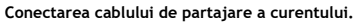

Diagrama 2: Schemă de conectare a sistemului în paralel.

### [Română](#page-27-0)

### 4.3 Instalare software

În vederea configurării complete a sistemului UPS și asigurarea unei protecții optime, vă rugăm să instalati programul software de management.

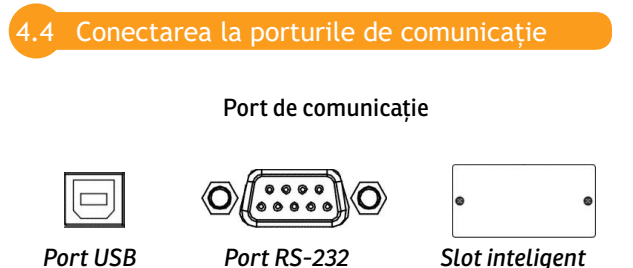

Pentru a realiza pornirea/oprirea automată a UPS-ului precum și pentru a monitoriza starea acestuia, conectați cablul de comunicație la portul USB/RS-232 al UPS-ului precum și la calculator. Cu ajutorul programului de monitorizare instalat pe calculator puteți efectua programarea opririi sau pornirii unității UPS. Totodată, UPS-ul este echipat cu un slot inteligent corespunzător cardurilor de extesie SNMP sau AS400. Odată cu instalarea unui asemenea card de extensie, puteți dobândi funcții avansate de comunicație și monitorizare a sistemului UPS.

**Operare** 

5

### Funcțiile butoanelor 5.1

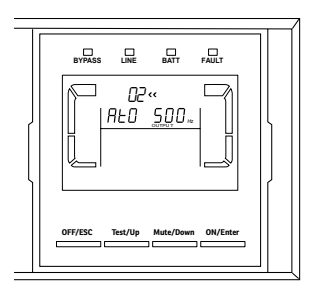

### **Butonul ON/ENTER**

- Pornire UPS: Țineți apăsat acest buton cel puțin jumătate de secundă pentru pornirea UPS-ului.
- Tasta ENTER: Apăsați acest buton pentru confirmarea selecției din meniul de setări.

### **Butonul OFF/ESC**

- Oprirea UPS-ului: Țineți apăsat acest buton cel puțin jumătate de secundă pentru oprirea UPS-ului
- Tasta ESC: Apăsați acest buton pentru revenirea la opțiunea anterioară în meniul de setări.

NOTĂ: *Prin apăsarea butonului OFF/ESC jumătate de secundă, UPS-ul intră în modul bypass; oprirea completă a acestuia se face prin deschiderea întrerupătorului de intrare (vezi secțiunea 2, Diagrama 1: Panou spate UPS).* 

### **Butonul Test/Up**

- $\rightarrow$  Testarea bateriei: Tineti apăsat acest buton cel puțin jumătate de secundă pentru testarea bateriei în mod AC sau mod CVCF (convertizor)
- Tasta UP: Apăsați acest buton pentru afișarea opțiunii următoare în meniul de setări.

### **Butonul Mute/Down**

- **→** Oprirea alarmei: Tineti apăsat acest buton cel puțin jumătate de secundă pentru oprirea sunetului alarmei.
- → Tasta DOWN: Apăsați acest buton pentru afișarea opțiunii anterioare în meniul de setări.

### **Test/Up + Mute/Down**

 $\rightarrow$  Tineți apăsată această combinație de butoane cel puțin 1 secundă pentru intrarea sau ieșirea din meniul de setări.

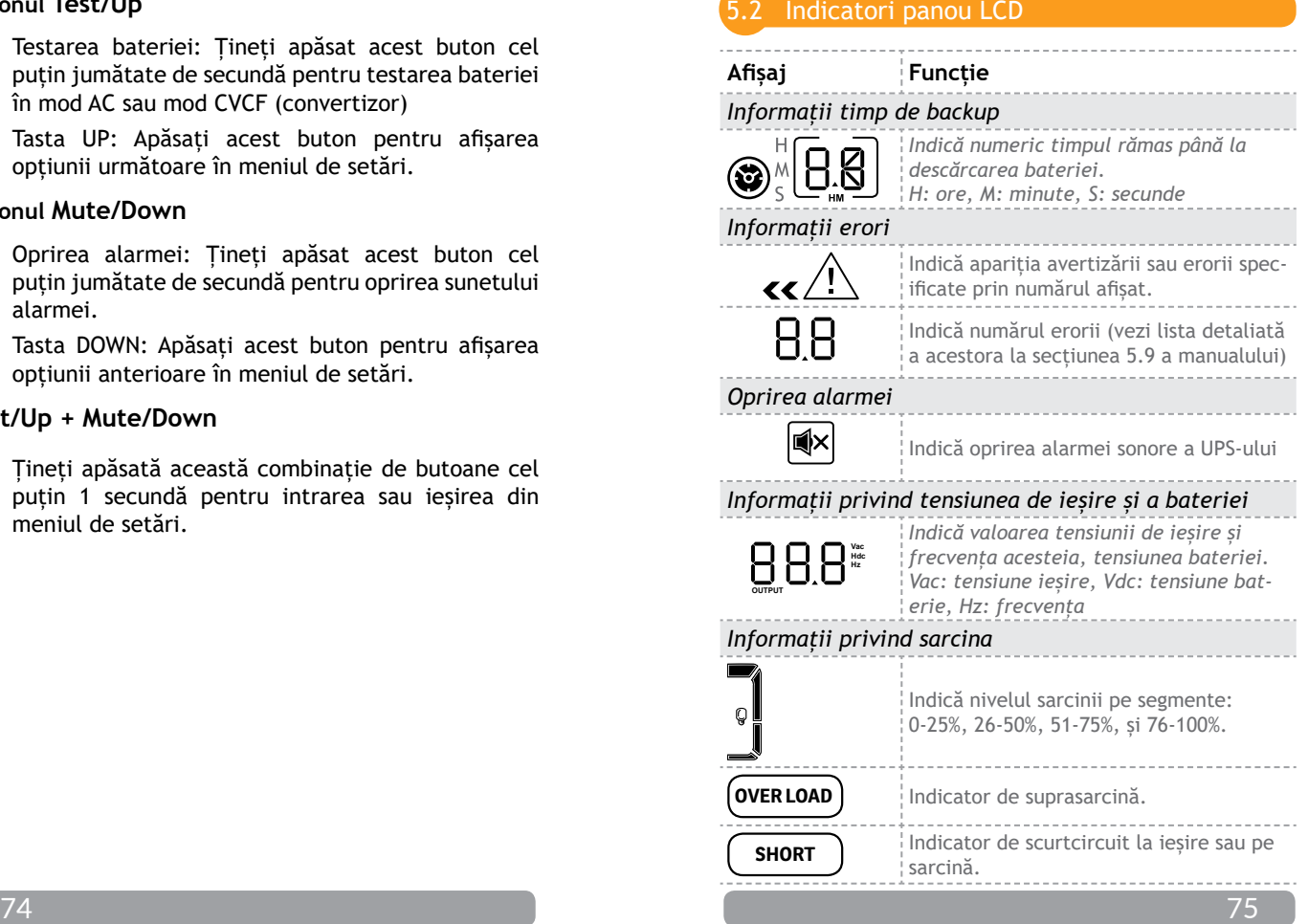

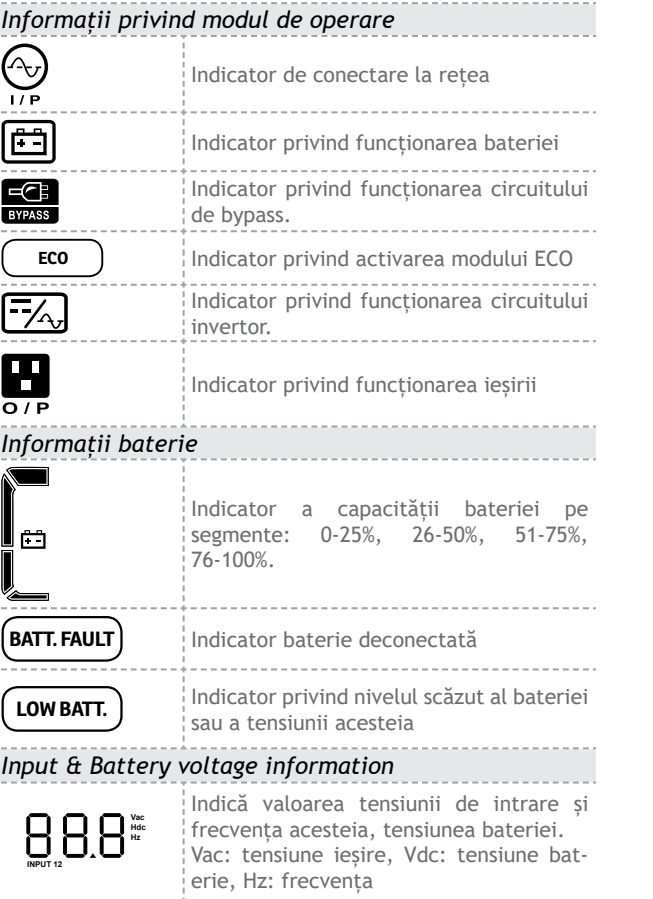

### 5.3 Indicatorare acustice

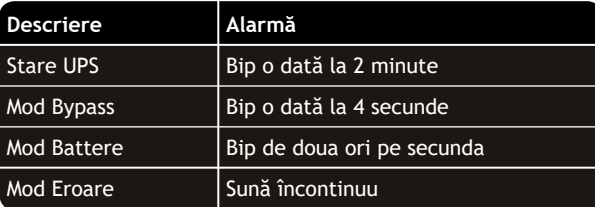

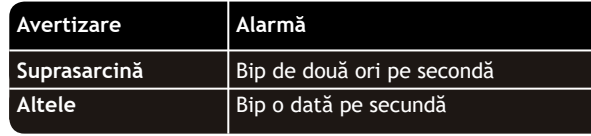

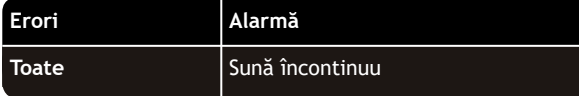

### 5.4 Indexul abrevierilor de pe afișaj

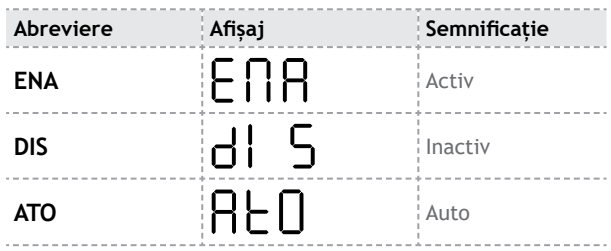

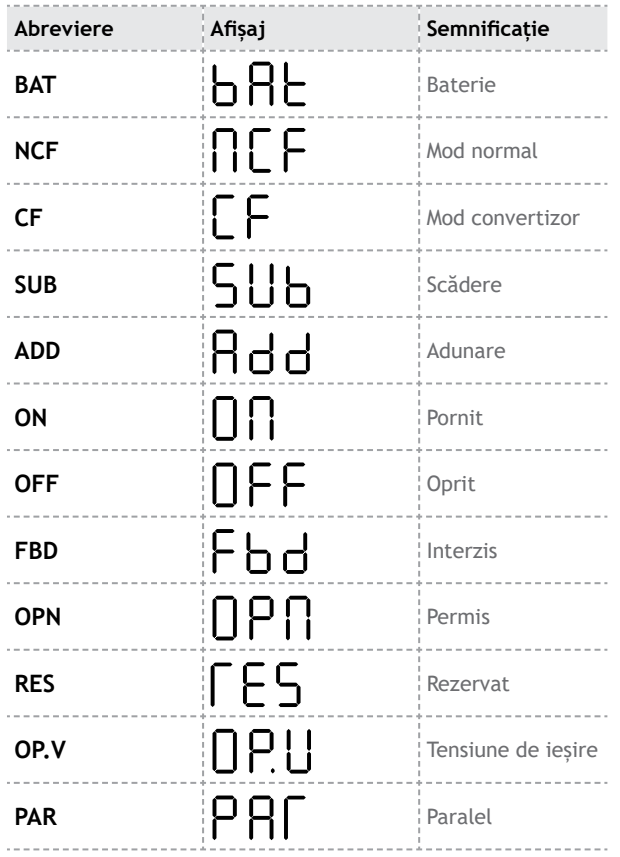

### 5.5 Setări UPS

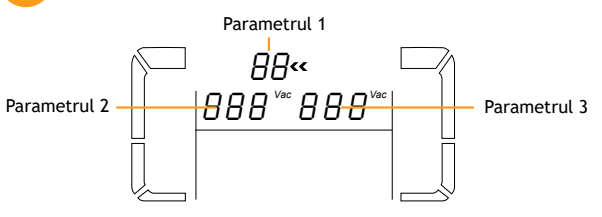

Setarea unității UPS se face prin intermediul a trei parametri afișați pe LCD.

- Parametrul 1: *este pentru alegerea programelor. Sunt 16 programe de configurare a UPS-ului, conform tabelului de mai jos.*
- Parametrul 2 și 3: *sunt pentru setarea opțiunilor sau valorilor fiecărui program.*

**NOTĂ:** *Majoritatea parametrilor pot fi setați doar în modul bypass (vezi tabelul de mai jos); asigurați-vă că UPS-ul este în mod bypass și apoi apăsați combinația de taste Test/Up + Mute/Down pentru cel puțin o secundă pentru a putea accesa meniul setări (vezi secțiunea 5.1 pentru detalii).*

### Lista de programe disponibile pentru parametrul 1:

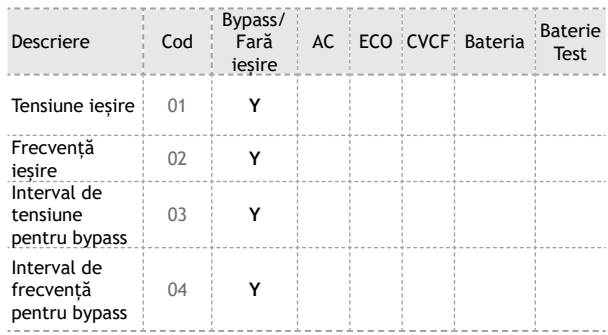

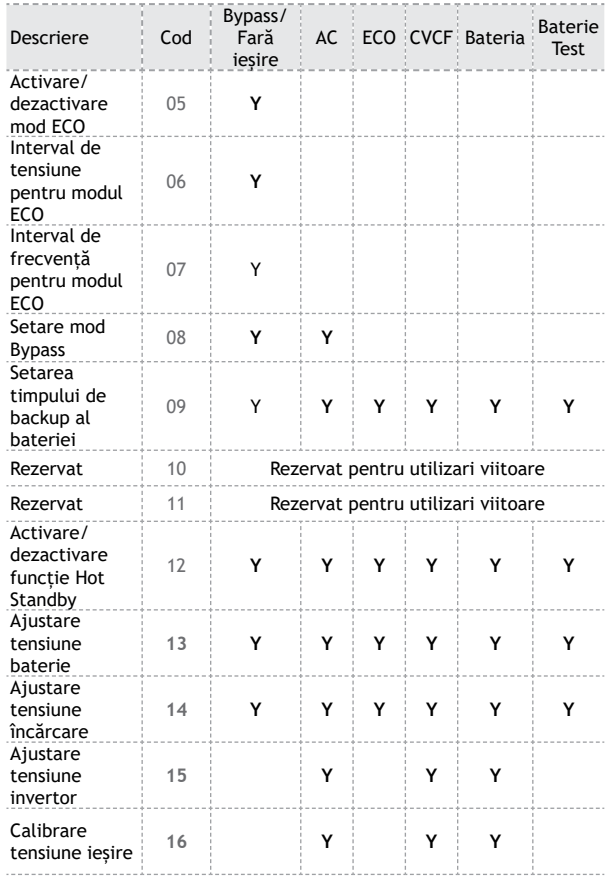

\*Y înseamnă că programul este disponibil în acest mod

**NOTĂ:** *Toate setările parametrilor vor fi salvate doar la oprirea normală a UPS-ului, acest lucru însemnând oprirea întrerupatorului de intrare în mod bypass.*

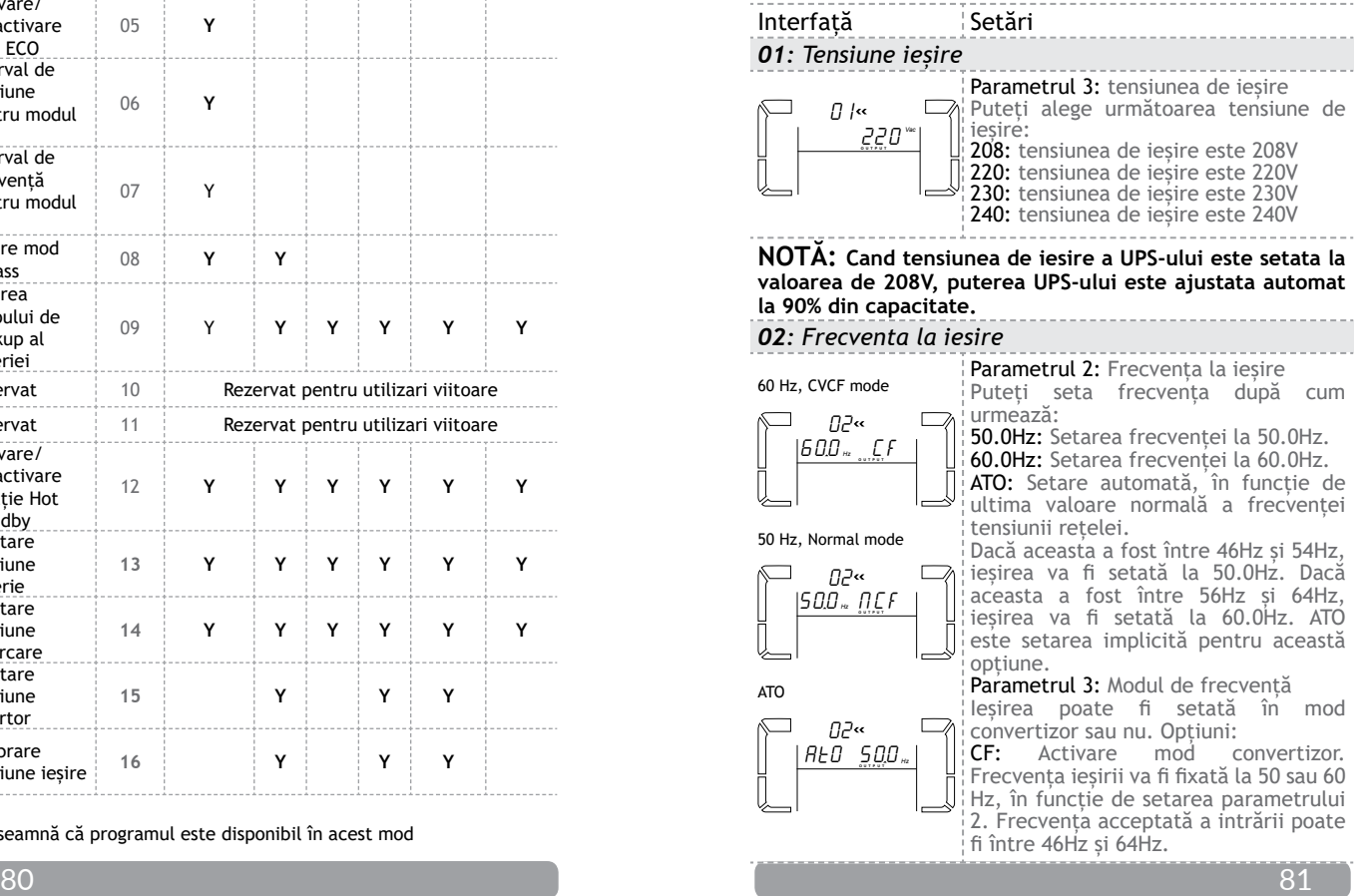

[English](#page-1-0)

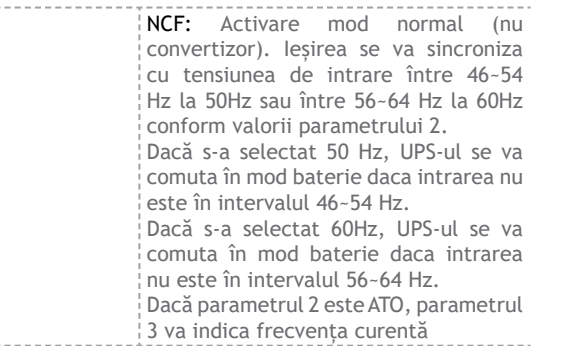

**NOTĂ:** Daca UPS-ul se află în mod convertizor, funcția bypass se va dezactiva în mod automat. De asemenea, puterea UPS-ului in mod convertizor este setata automat la 60% din capacitate.

*În momentul pornirii unui UPS care nu este legat în modul paralel poate exista o perioadă de câteva secunde (până la pornirea completă a UPS-ului) în care tensinunea să nu fie stabilizată. Acest lucru nu se va întâmpla în cazul în care UPS-ul este conectat în modul paralel.*

### *03: Intervalul de tensiune pentru bypass*

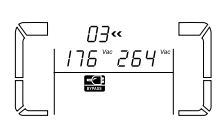

Parametul 2: Valoarea minimă acceptabilă a tensiunii de bypass. Intervalul de valori este între 110V și 209V iar valoarea implicită 110V.

Parametul 3: Valoarea maximă acceptată a tesnsiunii de bypass. Intervalul de valori este între 231V și 276V iar valoarea implicită este 264V.

*04: Intervalul de frecvență pentru bypass* Parametrul 2<sup>.</sup> Valoarea minimă  $\eta$ 4 acceptabilă a frecvenței pt. bypass 146.8. 53.8 50 Hz: Plaja este între 46.0Hz și 49.0Hz. 60 Hz: Plaja este între 56.0Hz și 59.0Hz. EC. Valoare implicită este 46.0Hz/56.0Hz. Parametrul 3<sup>,</sup> Valoarea maximă acceptabilă a frecvenței pt. bypass 50 Hz: Plaja este între 51.0Hz și 54.0 Hz. 60 Hz: Plaja este între 61.0Hz și 64.0Hz. Valoarea implicită este 54.0Hz/64.0Hz. *05: Activare/dezactivare mod ECO* Parametrul 3: Activează/dezactivează  $\eta$  Sec  $\frac{1}{2}$  modul  $FCO$ DIS: dezactivare funcție ECO dl 5 ENA: activează funcția ECO  $rac{1}{2}$ Dacă funcția ECO este dezactivată, se poate totuși face setarea intervalelor de tensiune și frecvență pentru modul ECO, deși fără activarea acestui mod, setările rămân fără efect. *06: Intervalul de tensiune pentru modul ECO* Parametrul 2: Punctul de tensiune **D6**«  $\Box$  minimă în mod ECO. Plaja de setare  $1209 - 231$ este între 5% și 10% din valoarea  $0.05$ nominală. Parametrul 3: Punctul de tensiune maximă în mod ECO. Plaja de setare este între 5% și 10% din valoarea nominală.  $82$  83

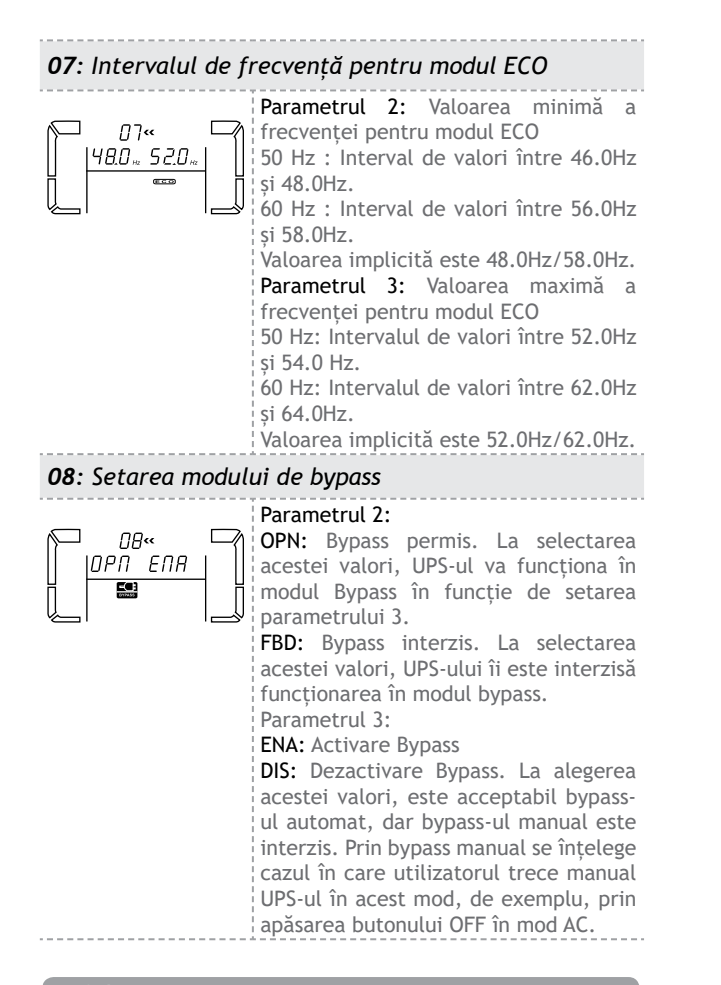

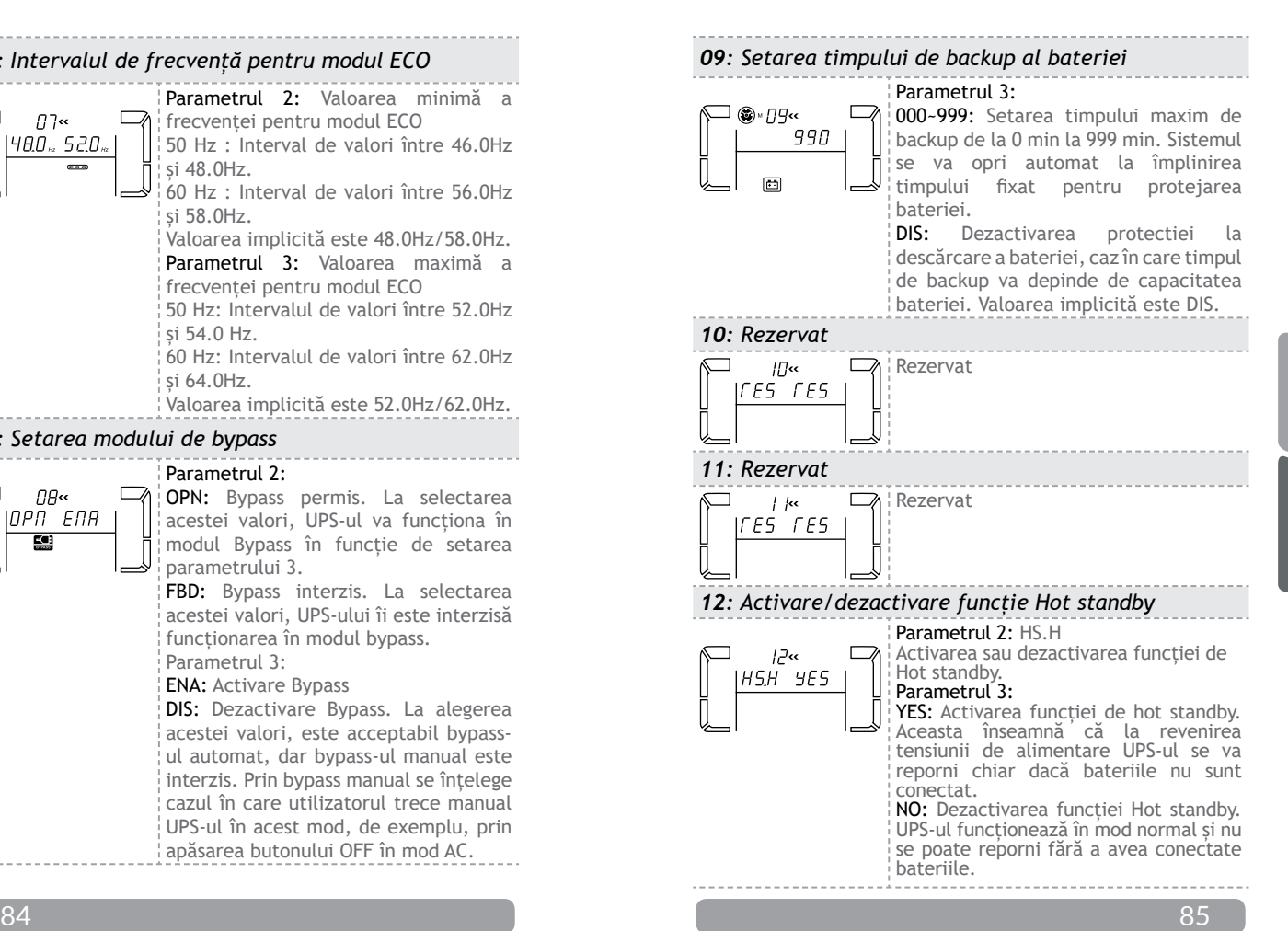

### *13: Ajustarea tensiunii bateriei*  Parametrul 2: Selectați funcțiile "Add"  $17<sub>cc</sub>$ sau "Sub" în vederea ajustării valorii Add 0 18 \*\* tensiunii bateriei la valoarea reală. Parametrul 3: plaja de valori este de la 0V la 5.7V, iar valoarea implicită 0V. *14: Ajustarea tensiunii de încărcare*

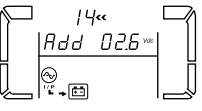

Parametrul 2: Selectați funcțiile "Add" sau "Sub" în vederea ajustării valorii tensiunii de încărcare.

Parametrul 3: plaja de valori este de la 0V la 9.9V, iar valoarea implicită 0V.

**NOTĂ:** *Înainte de ajustarea tensiunii deconectați toate bateriile pentru obținerea tensiunii corecte de încărcare. Vă sugerăm să folosiți valoarea implicită de 0V. Orice modificare trebuie făcută în strânsă corespondență cu specificațiile bateriei.*

### *15: Ajustarea tensiunii invertorului*

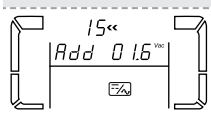

Parametrul 2: *Selectați funcțiile "Add" sau "Sub" în vederea ajustării valorii tensiunii invertorului* Parametrul 3: *plaja de valori este de la 0V la 6.4V iar valoarea implicită 0V.*

### *16: Calibrarea tensiunii de ieșire*

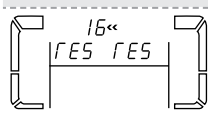

Când valoarea tensiunii de ieșire este nedetectabilă (mai mică de 50V), acest meniu va fi rezervat, valoarea, " "FE5" fiind afișată pentru parametrul 2 și 3.

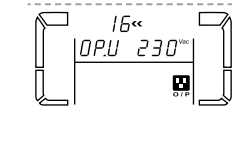

Parametrul 2: *indică în permanență OP.V (acronim tensiune de ieșire).* Parametrul 3: *indică valoarea măsurată intern a tensiunii de ieșire, putând fi calibrată la valoarea măsurată cu un voltmetru extern prin apăsarea butoanelor Up sau Down până la valoarea corectă. Aceasta va fi salvată prin apăsarea butonului Enter. Calibrarea este limitată la +/-9V. Această funcție este în mod normal utilizată la funcționarea UPS-ului în modul de conectare paralelă.*

### 5.6 Descriere mod de operare și stare

La configurarea corectă a sistemului UPS în modul cu conectare paralelă, în mai multe rubrici parametrul 2 va conține valoarea "PAR" iar parametrul 3 va conține numărul atașat UPS-ului, așa cum arată diagrama de mai jos. UPS-ul principal va primi numărul "001" iar celelalte "002" sau "003". Aceste numere se pot schimba în mod dinamic în timpul operării.

### *• Mod AC*

Când tensiunea de intrare este în plaja acceptată, UPS-ul va furniza la ieșire o tensiune pură și stabilă. Totodată, UPS-ul va încărca bateriile în modul AC.

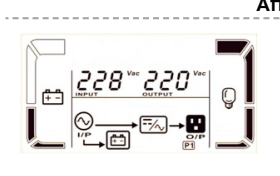

### **Afisaj LCD**

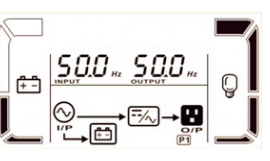

### *• Mod ECO*

Când tensiunea de intrare este în intervalul de reglare și acest mod este selectat, UPS-ul va face bypass-ul tensiunii de intrare către ieșire în vederea economisirii energiei.

**Afisaj LCD**

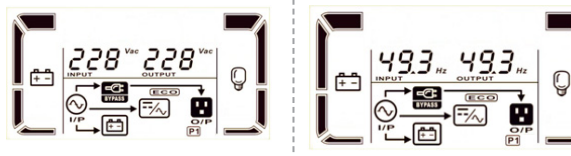

### *• Mod CVCF*

Când frecvența tensiunii de intrare este între 46 și 64Hz, UPS-ul poate fi reglat ca la ieșire să furnizeze o tensiune cu frecvența constantă de 50 Hz sau 60 Hz. Totodată, și în acest mod bateriile vor fi încărcate. In mod convertizor (CVCF) puterea UPS-ului este setata automat la 60% din capacitate.

**Afisaj LCD**

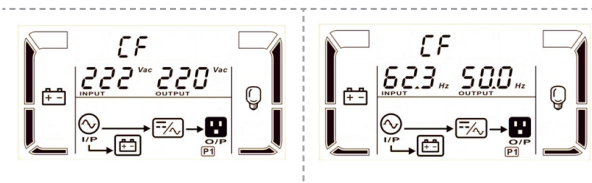

### *• Mod baterie*

Când tensiunea de intrare iese din intervalul acceptat ori în caz de lipsă a acesteia, UPS-ul va furniza tensiune de pe baterii iar alarma va produce un bip la fiecare 4 secunde.

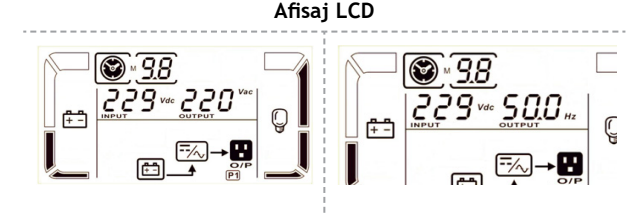

### *• Modul Bypass*

Când tensiunea de intrare este în intervalul acceptat și modul bypass este activat, UPS-ul va intra în modul Bypass la oprirea acestuia. Alarma va suna la fiecare două minute.

**Afisaj LCD**

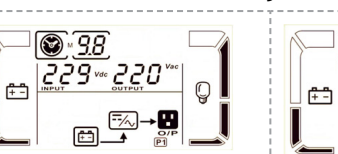

### *• Modul Test baterie*

Când UPS-ul este într-unul din modurile AC sau CVCF, apăsați butonul Test cel puțin 0.5sec. Apo UPS-ul va produce un bip și va porni testul de baterie. Linia între icoana I/P și icoana invertor va clipi pentru a indica acest lucru. Această funcție este folosită la verificarea stării bateriei.

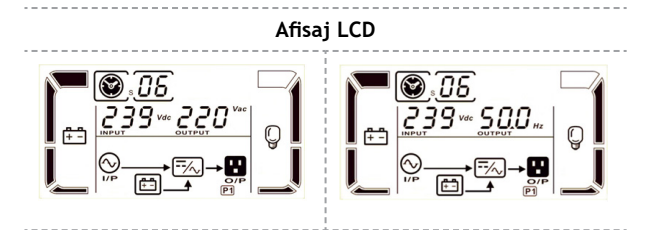

### *• Stare de eroare*

La apariția unei erori, pe ecran va fi afișat un număr al mesajului de eroare.

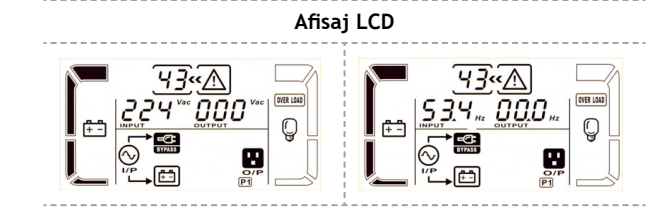

### 5.7 Descrierea codurilor de eroare

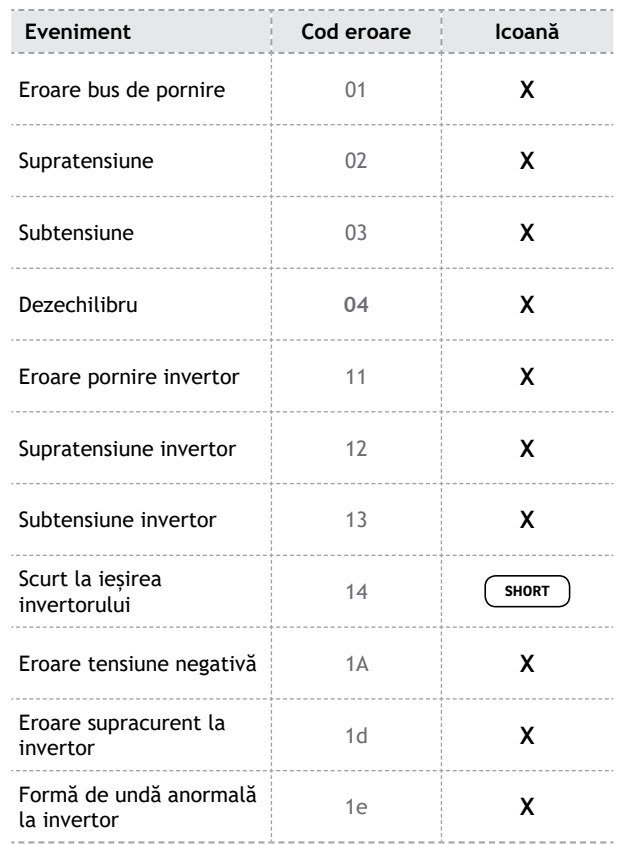

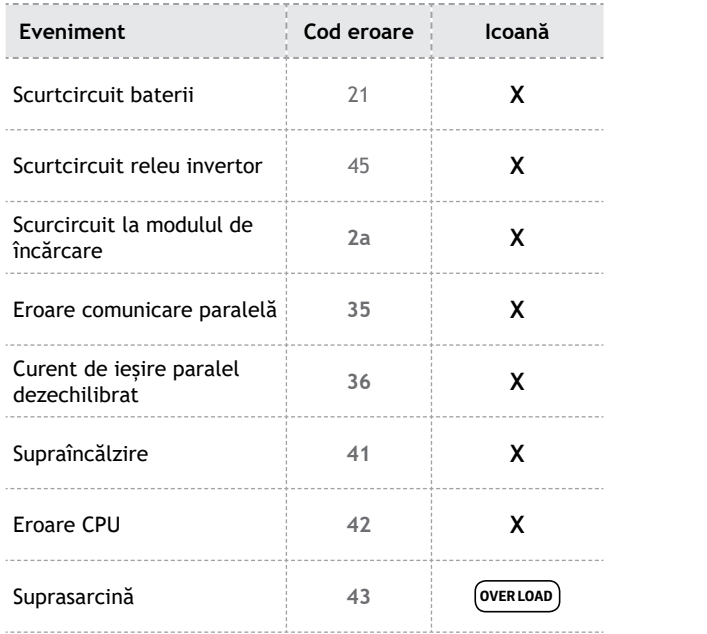

### 5.8 Warning indicator

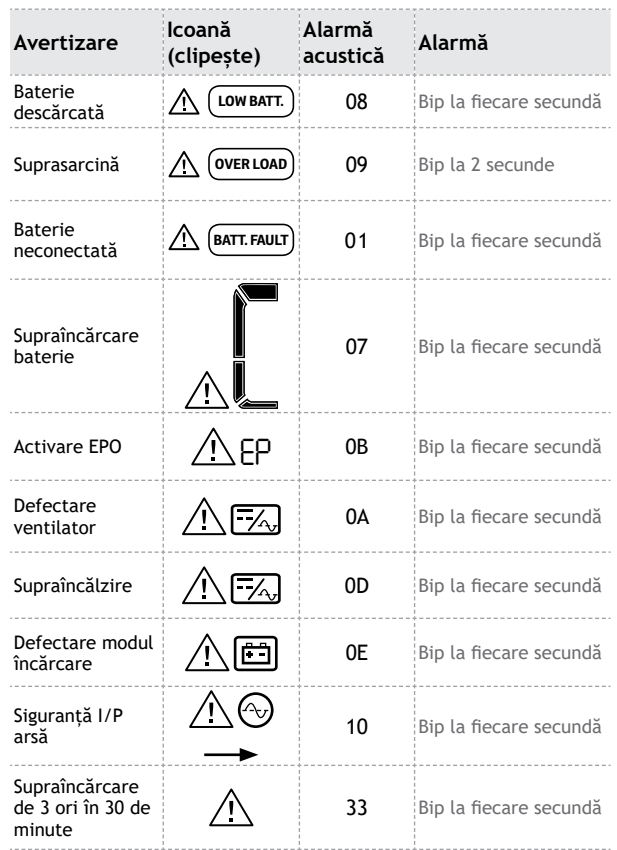

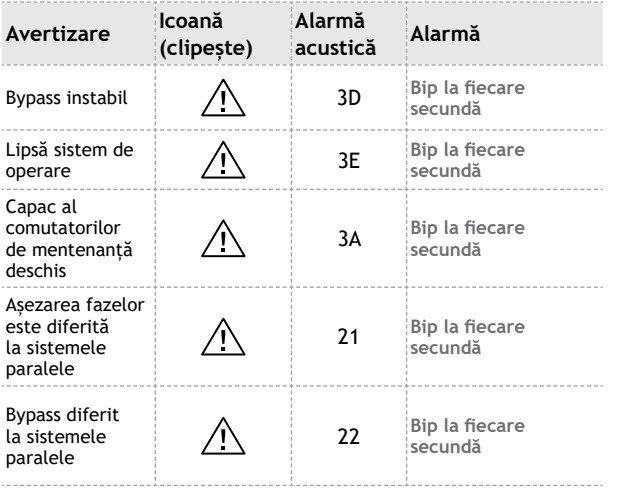

### 5.9 Operare UPS în regim autonom

- 5.9.1 Operațiunea de schimbare a numărului de baterii
- **Pasul 1.** Această operațiune trebuie efectuată de specialiști calificați.
- **Pasul 2.** Opriți UPS-ul. Dacă sarcina nu a putut fi întreruptă, îndepărtați capacul comutatorului de întretinere și bypass, apoi cuplați comutatorul pe poziția "BPS".
- **Pasul 3.** Închideți întrerupătorul de intrare și apoi cel aferent bateriei.
- **Pasul 4.** Îndepărtați capacul UPS-ului și deconectați cablurile cabinetului de baterii.

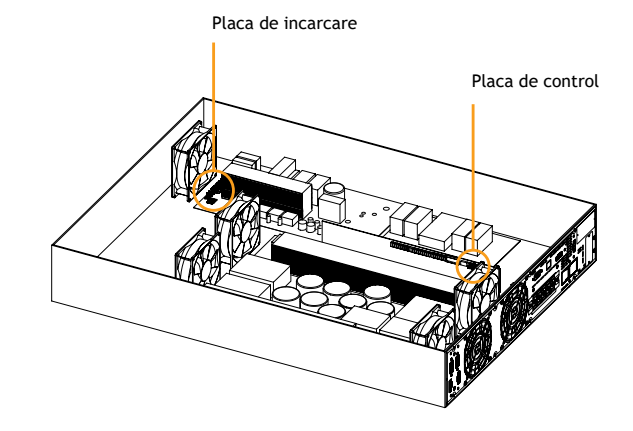

[English](#page-1-0)

[Română](#page-27-0)

**Pasul 5.** Apoi modificați conectorii de pe placa de control pentru a seta noul număr de baterii conform tabelului de mai jos:

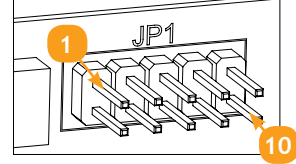

j Conectori (jumperi) pe placa de contol

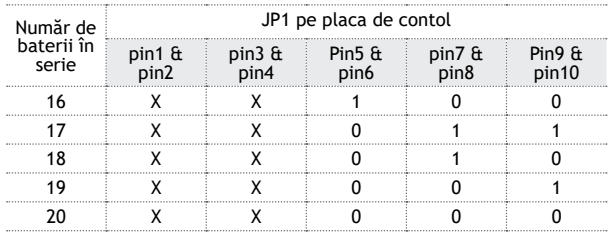

**NOTĂ:** *0 = fără conector (jumper); 1 = cu conector (jumper); x = pinii sunt pentru alte operatiuni*

**Pasul 6.** Modificați cu atenție numărul de baterii din cabinetul de baterii pentru a respecata setările de pe placa de control.

**NOTĂ:** *Majoritatea modelelor de UPS Balder nu necesită setarea tensiunii de încărcare și a curentului de încărcare, aceasta făcându-se automat; vă rugăm urmați pașii de mai jos doar dacă UPS-ul dumneavoastră are prezenți pe placa de încărcare jumperii de setare a tensiunii de încărcare și a curentului de încărcare.*

### 5.9.2 Operațiunea de modificare a tensiunii de încărcare:

**Pasul 1.** Modificați setarile placii de incarcare conform tabelului de mai jos pentru a genera tensiunea de încarcăre conform cu numarul de baterii din cabinetul de baterii atasat UPS-ului. Sunt 5 conectori (jumperi) pe placa de incarcare. Vă rugăm să modificați setările tensiunii de încarcare conform cu tabelul de mai jos:

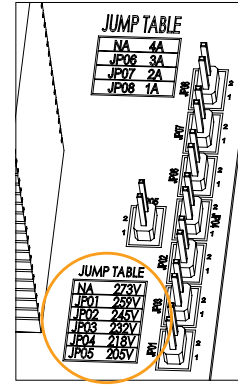

Conectori (jumperi) pe placa de incarcare

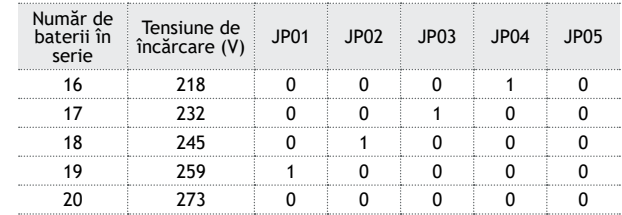

**NOTĂ:** *0 = fără conector (jumper); 1 = cu conector (jumper)*

### **Pasul 2.** După completarea pașilor de mai sus, puneți capacul

la loc, comutați în poziția "pornit" întrerupătorul cabinetului de baterii și cel de intrare al UPS-ului. Apoi acesta va intra în modul Bypass.

Dacă UPS-ul este în modul întretinere și Bypass, puneți comutatorul de întreținere în poziția "UPS" și apoi porniți UPSul.

### 5.9.3 Operațiunea de modificare a curentului de încărcare:

- **Pasul 1.** Această operațiune trebuie efectuată de specialiști calificați.
- **Pasul 2.** Opriți UPS-ul. Dacă sarcina nu a putut fi întreruptă, îndepărtați capacul comutatorului de întreținere bypass și puneți comutatorul pe poziția "BPS"
- **Pasul 3.** Puneți întrerupătorul de intrare și cel de baterie în pozitia "oprit".
- **Pasul 4.** Îndepărtați capacul UPS-ului și deconectați cablurile cabinetului de baterii.

Placa de incarcare

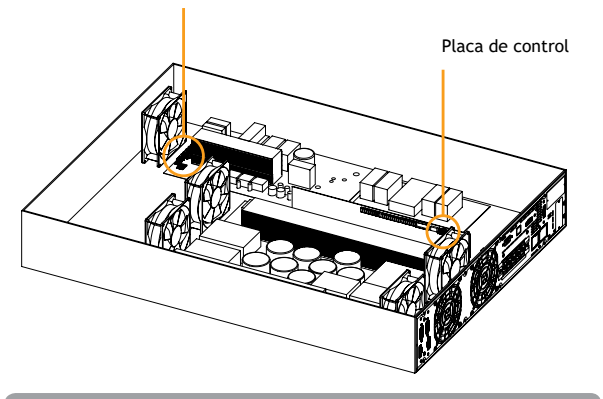

**Pasul 5.** Apoi modificați conectorii de pe placa de încărcare pentru a seta noul curent de încărcare conform tabelului de mai jos. Atenție: curentul de încărcare nu trebuie să depășească curentul maxim de încărcare acceptat de baterii.

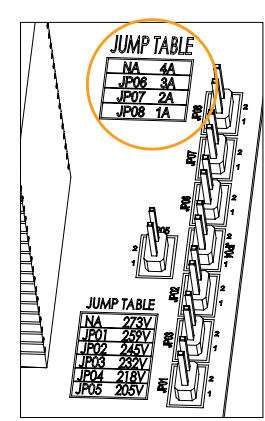

Conectori (jumperi) pe placa de incarcare

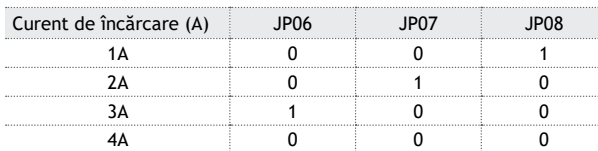

**NOTĂ:** *0 = fără conector (jumper); 1 = cu conector (jumper).*

### **IMPORTANT!**

Setarea curentului de încărcare trebuie făcută în funcție de numărul de cabinete de baterii atașatate la UPS:

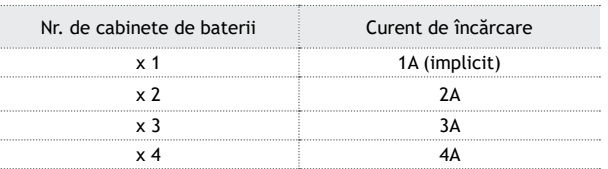

[English](#page-1-0)

[Română](#page-27-0)

### 5.10 Operarea în conexiune paralelă

### 5.10.1 Pornirea sistemului paralel

În primul rând verificați dacă toate UPS-urile sunt modele cu conectare paralelă și au aceeași configurație.

- **Step 1.** Porniți toate sistemele în mod AC. Apoi, măsurați cu un voltmetru tensiunea de ieșire a fiecăruia pentru a verifica dacă diferența dintre tensiunea reală și cea indicată este mai mică de 1.5V (valoare tipică 1V). Dacă diferența determinată este mai mare de 1.5V, vă rugăm să efectuați calibrarea respectivă prin ajustarea tensiunii de ieșire a invertorului (programul nr.15) din setările UPS-ului. Dacă și după calibrare diferența rămâne peste 1.5V, va rugăm să luați legătura cu centrul de service.
- **Step 2.** Calibrați tensiunea de ieșire conform programului nr.16 din setările UPS-ului, astfel încât diferența dintre valoarea reală și cea afișată să nu fie mai mare de 1V.
- **Step 3.** Opriți fiecare UPS și aplicați procedura de conectare din secțiunea 4.2 a manualului.
- **Step 4.** Îndepărtați capacul aferent conectorului portului de partajare a curentului, conectați fiecare UPS unul câte unul cu cablul paralel precum și cu cablul de partajare a curentului și apoi reamplasați capacul.

### 5.10.2 Pornirea sistemului paralel în modul AC

- **Pasul 1.** Porniți întrerupatorul de intrare al fiecărui UPS. După ce toate UPS-urile intră în modul bypass, măsurați cu un voltmetru diferența de tensiune dintre fiecare fază a ieșirilor. Dacă rezultatul este sub 1V înseamnă că toate conexiunile sunt corecte. Dacă nu, verificați modul de conectare al cablurilor.
- **Pasul 2.** Porniți întrerupatorul de ieșire al fiecărui UPS. Înainte de pornirea fiecărui UPS verficați dacă pe afișaj apare sintagma PARXXX. Dacă nu este afișat PARXXX la fiecar UPS, verificați conectarea corectă a cablului paralel.
- **Pasul 3.** Porniți pe rând fiecare UPS. După un timp toate UPSurile vor intra în mod sincron în modul AC și astfel sistemul de conectare paralelă este complet.

### 5.10.3 Pornirea sistemului paralel în modul baterie

### **Pasul 1.** Porniți întrerupătorul bateriei și întrerupatorul de ieșire al fiecărui UPS.

**NOTĂ:** *Nu este permisă folosirea unui singur set de baterii pentru a acționa mai mulți UPS-i legați în modul paralel. Fiecare UPS trebuie conectat la propriul set de baterii.* 

- **Pasul 2.** Porniți toate UPS-urile, iar după un timp acestea vor intra în modul baterie.
- **Pasul 3.** Apăsați butonul ON pentru configurarea intrării pentru următorul UPS și verificați dacă pe ecran este afișat PARXXX. Dacă nu apare această sintagmă, verificați conectarea corectă a cablurilor paralele.

[Română](#page-27-0)

Apoi porniți următorul UPS. După câteva secunde acesta va intra în modul baterie și se va conecta la sistemul paralel.

Pasul 4. Dacă aveti și un al treilea UPS, aplicați procedura de mai sus și pentru acesta. După aceea, conectarea sistemului paralel este completă.

### 5.10.4 Adăugarea unui nou UPS sistemului paralel

- **Pasul 1.** Nu se poatea adăuga o nouă unitate în sistemul paralel în timp ce acesta funcționează. Va trebui să deconectați sarcina și să opriți sistemul.
- **Pasul 2.** Verificați ca toate UPS-urile să fie în mod paralel și aplicați procedura de conectare descrisă în secțiunea 4.2 a manualului.
- **Pasul 3** Instalați noul sistem paralel aplicând instrucțiunile din secțiunea precedentă.

### 5.10.5 Deconectarea unui UPS de la sistemul paralel

Acest lucru poate fi realizat prin două metode: **Prima metodă:**

- **Pasul 1.** Apăsați butonul OFF de două ori și de fiecare dată țineți-l apăsat cel puțin 0.5 sec. Rezultatul va fi trecerea UPS-ului în mod bypass fără ieșire.
- **Pasul 2.** Opriți întrerupatorul de ieșire a acestui UPS iar apoi și pe cel de intrare.
- **Pasul 3.** După oprirea unității puteți opri și întrerupatorul bateriei și apoi deconecta cablul paralel, precum și cel de partajare a curentului. După aceea unitatea nu se va mai afla în sistemul paralel.

### **A doua metodă:**

- Pasul 1. Dacă bypassul este anormal, nu puteti deconecta UPS-ul fără întreruperea întregului sistem. Va trebui să deconectați sarcina și să opriți sistemul.
- **Pasul 2.** Verificați dacă fiecare UPS are activată setarea de bypass, apoi opriți sistemul. Toate unitățile UPS vor trece pe modul bypass. Desfaceți toate capacele de comutatoarelor de mentenanță și treceți comutatoarele din poziția UPS pe cea BPS. Opriți întrerupatoarele de intrare precum și cele de baterie.
- **Pasul 3.** Deconectați sistemul dorit.
- **Pasul 4.** Porniți întrerupatoarele de intrare ale UPS-urilor rămase și sistemul va intra în modul bypass.
- **Pasul 5.** Puneți comutatoarele de mentenanță din poziția BPS în cea UPS și reamplasați capacele aferente. Porniți unitățile rămase și finalizați conexiunea sistemului paralel.

### **A** ATENTIE!

- $\Theta$  Înainte de pornirea sistemului paralel verificati ca toate unitățile să aibă comutatorul de mentenanță în aceeași poziție.
- $\Theta$  În timp ce sistemul paralel este pornit, nu operați comutatoarele de mentenanță la nicio unitate.

### 6 Probleme și soluții

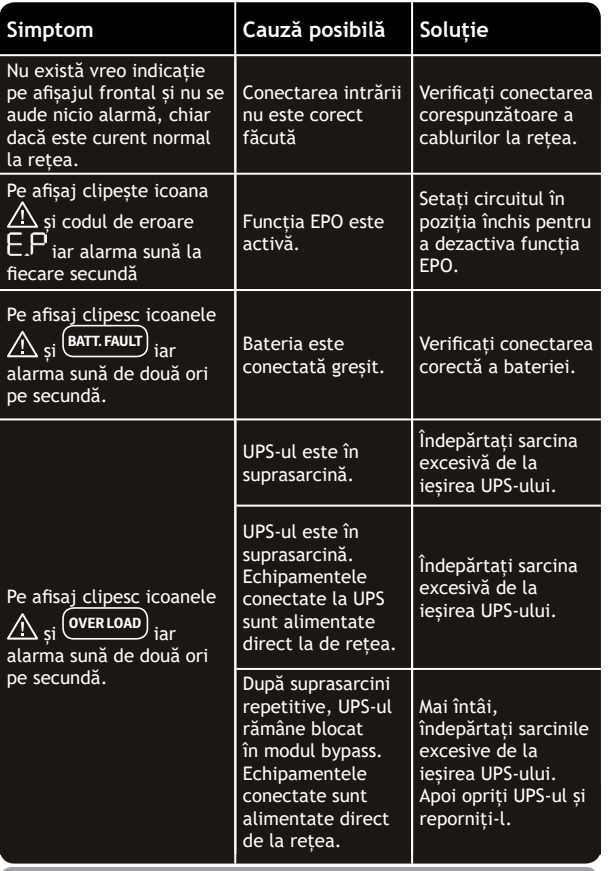

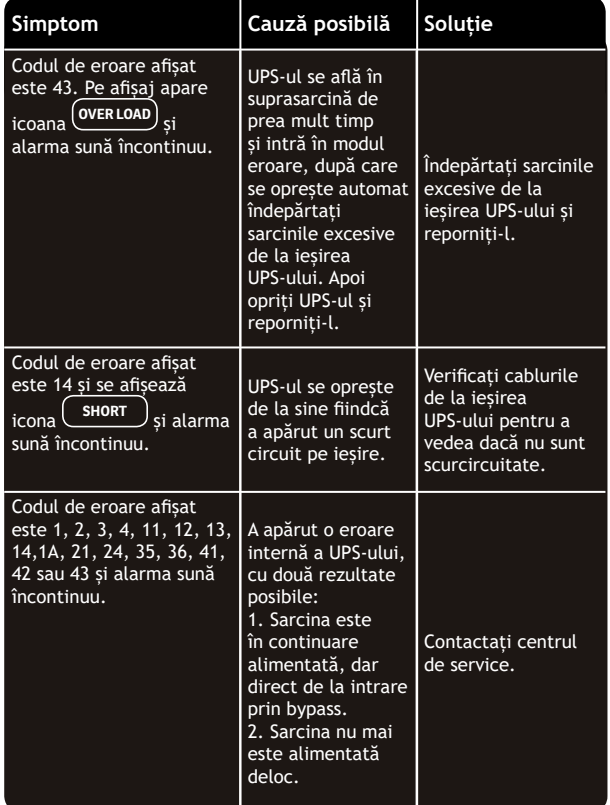

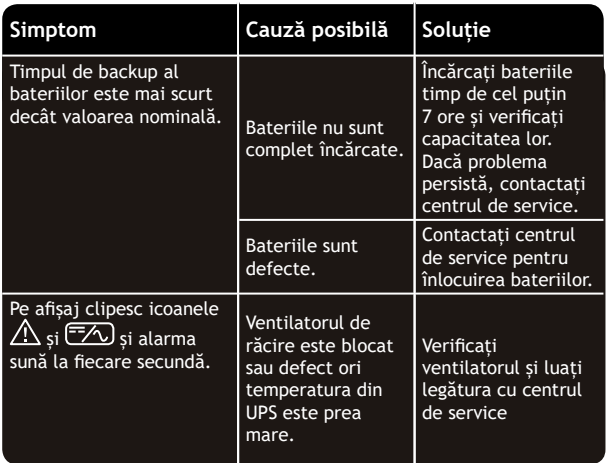

### 7 Standarde

Produsul se supune următoarelor standarde:

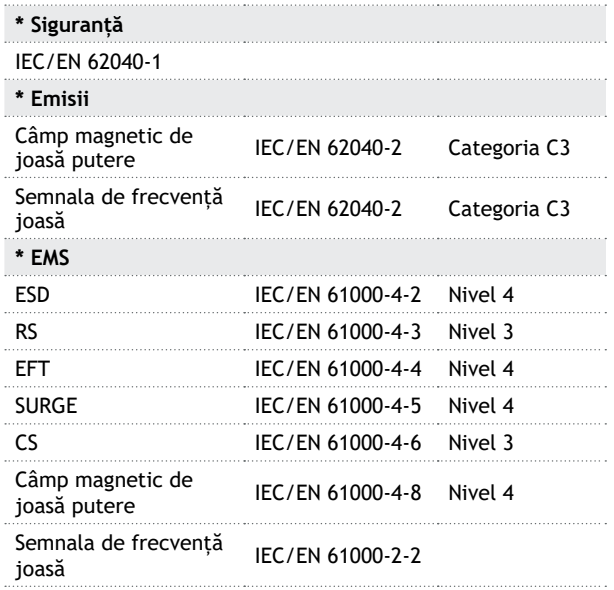

### **ATENȚIE!**

Acesta este un produs proiectat pentru aplicații comerciale și industriale, astfel că poate necesita măsuri adiționale sau restricții în vederea prevenirii perturbațiilor din mediu.

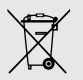

### **Dezafectarea echipamentelor electrice și electronice vechi**

(Se aplică pentru ţările membre ale Uniunii Europene și pentru alte țări europene cu sisteme de colectare separată).

Acest simbol aplicat pe produs sau pe ambalajul acestuia indică faptul că acest produs nu trebuie tratat ca pe un deșeu menajer.

El trebuie predat punctelor de reciclare a echipamentelor electrice și electronice.

Asigurându-vă că acest produs este dezafectat în mod corect, veţi ajuta la prevenirea posibilelor consecințe negative asupra mediului și a sănătații umane, care ar fi putut surveni daca produsul ar fi fost dezafectat în mod necorespunzător.

Reciclarea materialelor vă ajută la conservarea resurselor naturale.

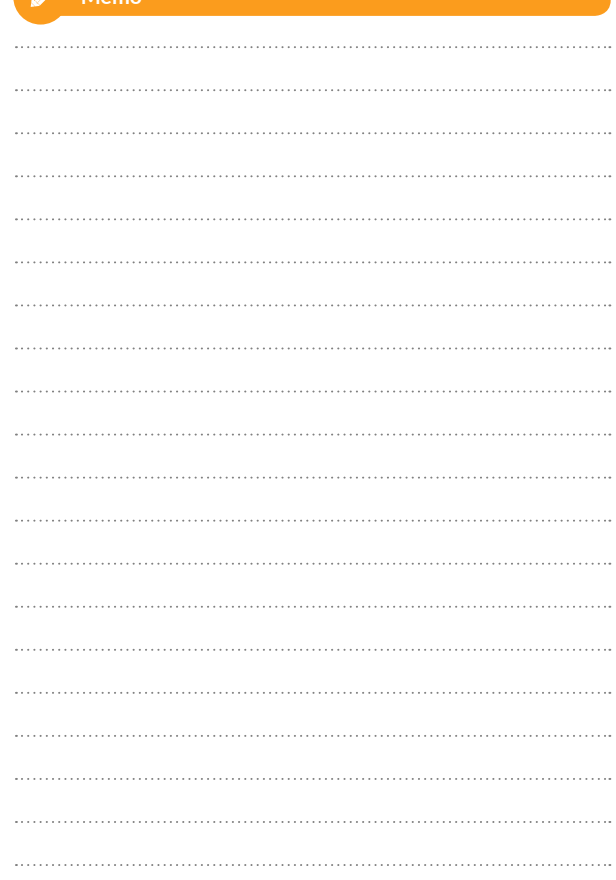

**Memo**

### **EU Declaration of Conformity**

*We, manufacturer / importer*

**DAI-TECH SRL 28 Popa Șapcă 300057, Timișoara Romania**

*declare that the products*

### **UPS BALDER SERIES: PWUP-OL06KBA-AZ01B PWUP-OL10KBA-AZ01B**

*are in conformity with*

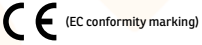

*Tested with the listed standards, the above mentioned products were found in compliance with* **2004/108/EC EMC Directive** *and with* **2006/95/EC LVD Directive***.*

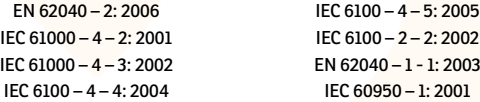

### *and in conformity with*

ROHS (RoHS conformity marking) in accordance with European Directive 2011/65/EU.

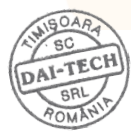

May 06, 2016 Timișoara

Stamp Date and location Signature and name Tommy Lee

### **Declarație UE de conformitate**

*Noi, în calitate de producător / importator*

**DAI-TECH SRL 28 Popa Șapcă 300057, Timișoara Romania**

*declarăm că următoarele produse*

### **UPS BALDER SERIES: PWUP-OL06KBA-AZ01B PWUP-OL10KBA-AZ01B**

*sunt conforme cu*

(simbolul de conformitate europeană)

*Testate în standardele acceptate, produsele menționate sunt conforme cu directiva* **2004/108/EC EMC** *și cu directiva* **2006/95/EC LVD** *.*

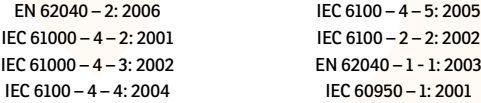

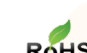

### *și în conformitate cu*

Mai 06, 2016 Timișoara

ROHS (simbolul de conformitate RoHS) în acord cu directiva europeană 2011/65/EU.

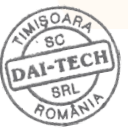

Ștampila Data și locația Semnătura și nume Tommy Lee

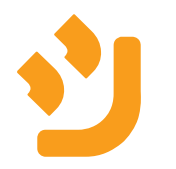